Department of Administrative Services Empowering. Accountable. Ethical. Collaborative. Innovative. Customer-Focused.

# **Surplus Property Division**

200 Piedmont Ave. Ste. 1802 West Tower Atlanta, GA 30334 404-657-8544

# AssetWorks User Guide

| Geo<br>Sign-In            | rgia°<br>As                     |     |   |
|---------------------------|---------------------------------|-----|---|
| Sign-II                   | Username<br>Password<br>Sign In |     |   |
| Popel your <u>uterran</u> | • (MING)*                       | 000 |   |
|                           |                                 |     |   |
|                           |                                 |     | 2 |

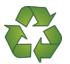

DOAS Help Desk Phone: 770-651-0250 Select "#2" Email:<u>surplushelp@doas.ga.gov</u>

Reduce, Reuse, Recycle Revised March 2024

# **Table of Contents**

# Contents

| Introduction2                                                   |
|-----------------------------------------------------------------|
| Property Disposal                                               |
| System Access Profiles                                          |
| Logging In4                                                     |
| Tab Functions                                                   |
| Create a Surplus Request                                        |
| Adding Assets                                                   |
| Removing Asset Line                                             |
| Adding Documents & Images16                                     |
| Adding Additional Documents & Images17                          |
| Site Manager Approval                                           |
| What happens next?                                              |
| Appendix A- National Stock Number (NSN) List                    |
| Appendix B- Agency Transfers & Transactions Report Instructions |
| Appendix C -Special Transfers: Vehicles                         |
| Appendix D- Special Transfers: Electronic Disposal              |
| Appendix E- Special Transfers: Books                            |
| Appendix F- Special Transfers: Boats                            |
| Appendix G- Special Transfers: Furniture                        |
| Appendix H- Required Information                                |
| Additional Help                                                 |

Georgia Department of Administrative Services does not discriminate against any person on the basis of race, sex, color, religion, national origin, disability, age, political affiliation or any other protected category in admission, treatment, or participation in its programs, services and activities, or in employment. For further information about this policy, contact: DOAS Legal at 404-656-5514.

# Introduction

The DOAS Surplus Division implemented the AssetWorks program statewide in 2013 to manage the "virtual" disposal process. The online program streamlines the disposal process and provides state entities greater control and transparency in the disposal process.

The AssetWorks programs allows users to:

- Create Surplus Disposal Requests to specific entities.
- Add assets enters individual assets to the form.
- Add photos and supporting documents.
- Save the transaction(s).
- Managers will review the request. They can contact the user to make corrections. Managers will also approve or deny requests.
- Approved transactions will be available to DOAS Surplus for processing, denied will go back to the users for re-entry.
- Users will be notified by email as the assets move through the disposal process.
- View transaction reports as needed.

In addition to the program on-line help screens, there are three levels of support:

- Tier 1 DOAS Help Desk password reset and other access issues.
- Tier 2 DOAS Surplus questions regarding data entry and disposal process.
- Tier 3 Technical Support program technical issues.

#### System Tips:

- Ensure that web browsers are set to allow pop-ups for the site. Some reports run as pop-ups.
- Clicking on any ( $\bigtriangledown$ ) arrow will expand and close any table.
- Any field with an asterisk (\*) is required.
- Fields with a magnifying glass have auto search capability.
- Fields with drop down arrows have selection menus.
- "Surplus Number" refers to the transaction.
- "Asset Number" refers to the line items on the surplus transaction (actual property).

Special Note: When creating transfers and adding assets, there is some redundant data entry. It is necessary to enter the information as described in this guide so that it presents properly in other functions. We understand this is not optimal and will continue to work with the vendor to reduce/eliminate these issues.

# **Property Disposal**

The fundamental disposal processes and requirements can be found in the <u>Georgia Surplus Property</u> <u>Manual</u>. All applicable laws and regulations apply.

- Agencies request disposal authorization from DOAS Surplus.
- Generally, property will be made available to other GA state agencies, local governments, and eligible nonprofits for five business days.
- Place only one disposal type on a transaction request (ex. put all ADs on one request)
- Create individual Surplus transfers for each vehicle request. The system "batches" assets in the transfer and this makes it difficult to track individual vehicles.

*Since the disposal process is virtual, DOAS will assume the transaction is complete as submitted.* If property is not picked up in the designated time, or not all the property is removed, the agency must notify DOAS Surplus. This ensures the agency reimbursement is processed in a timely manner. Agency must return a copy of the signed bill of sale to <u>public.surplussales@doas.ga.gov</u> for the transaction to be complete.

Agencies are strongly encouraged to maintain copies of the signed bill of sales, and Affidavit of Disposal for audit purposes.

There are required fields. These are critical to processing taxes and reimbursements and must be entered at the asset level. Attention to detail and accuracy is extremely important in these fields.

## System Access Profiles

There are three different system access profiles: User, Manager, Director. The profiles define functionality within the system and are assigned by the entity. Functionality cannot be interchanged. For instance, if a director wants to receive email notifications, then they must carry the "manager" profile.

| User profiles definition:                                  | User                                        | Manager               | Director |
|------------------------------------------------------------|---------------------------------------------|-----------------------|----------|
| Creates transfers, add assets, access reports              | Yes                                         | Yes                   | No       |
| Approves/denies transfers                                  | No                                          | Yes                   | No       |
| Access reports                                             | Yes                                         | Yes                   | Yes      |
| Standard email notification:                               | · · ·                                       |                       |          |
| Transfer Approval Reminder Sent to all site managers.      |                                             | agers.                |          |
| Transfer Rejected Reminder                                 | Sent to the user that created the transfer. |                       |          |
| Transfer Received Reminder                                 | Sent to all users for                       | that site.            |          |
| Surplus Received Email                                     | Sent to user that cr                        | eated the Surplus     |          |
| Surplus Sold email with subject of "Disposal<br>Processed" | Sent to any contact                         | that is a site manage | r.       |
| Transaction Closed email                                   | Sent to any contact                         | that is a site manage | r.       |

# **Logging In**

- **Step 1)** Click<u>here</u> to access the login screen. If the link does not work, please visit the Surplus website (doas.ga.gov/surplus-property) for access. Click on State Surplus Page.
- Step 2) Enter your username and password provided by DOAS Surplus. Then click on sign-in.

| Sign-In                    |         |
|----------------------------|---------|
|                            |         |
| Username<br>ttrainer       | 0       |
| Password                   | ?       |
| Sign In                    |         |
| Forgot your username or pa | ssword? |

**Step 3)** The first time you log in, you will be asked to change your password and verify your contact information. You must also add a security question for password reset assistance.

|                                                                                      | Change Temporary Pa               |                                                                               | 1                                                           |                                                                                             |
|--------------------------------------------------------------------------------------|-----------------------------------|-------------------------------------------------------------------------------|-------------------------------------------------------------|---------------------------------------------------------------------------------------------|
| <b>Special Note:</b> Every 90 days you will be prompted to change                    | You must change your temporary Pa |                                                                               |                                                             |                                                                                             |
| your password. The system will<br>send an email reminder. Failure                    | Username<br>ttrainer              | Contact Info                                                                  |                                                             |                                                                                             |
| to update will result in your<br>account being locked.<br>To unlock, select password | Old Password *                    | Please verify your contact informatio<br>Then click the "Review and Save" but |                                                             |                                                                                             |
| reset and answer the security<br>questions provided. You may                         | New Password *                    | Last Reviewed On                                                              | Security Question an                                        | nd Answer                                                                                   |
| also contact the Surplus Help<br>Desk by phone at 770-651-                           | Confirm New Password *            | First Name<br>SURPLUS<br>Last Name                                            | Password Rules                                              |                                                                                             |
| 0250-Option 2 or by email at                                                         |                                   | TRAINER<br>Phone Number                                                       | Must be at least 8 character<br>Must have at least one capi | 2                                                                                           |
| <u>surplushelp@doas.ga.gov</u> to<br>reset.                                          |                                   | Email                                                                         | Must have at least one digit<br>Must have at least one lowe | it.                                                                                         |
|                                                                                      |                                   | SURPLUS.PROPERTY@DOAS.GA.GOV Back Change Password Review And Save             | Must include a special char<br>Must not be any of the prev  | evious three passwords.                                                                     |
|                                                                                      |                                   |                                                                               |                                                             | an two consecutive repeated characters.<br>ne, initials, username, or their reverse.<br>es. |

# **Tab Functions**

**Home tab** is the default view and provides users the ability to quick search by Asset Number (surplus # and line item #) or Transfer Number (fiscal year with surplus number), see system reminders, view user information, and change your password. You may also review and update your contact information under the sub-tab Accounts Settings.

| ය Home           | ~   | Quick Search                                |                  |                            |
|------------------|-----|---------------------------------------------|------------------|----------------------------|
| Welcome          |     |                                             |                  |                            |
| Account Settings |     | Asset Number 123456-001                     |                  |                            |
| Analytics        | >   |                                             |                  |                            |
| Assets           | >   | Transfer Number ST-23-123456                |                  |                            |
| 💭 Surplus        | > . |                                             |                  |                            |
| Reports          | >   | Reminders                                   |                  |                            |
|                  |     | You have 36 Surplus Transfer(s) to Receive. | Contact In       | nfo                        |
|                  |     | You have 62 Surplus Transfer(s) to Approve  |                  |                            |
|                  |     |                                             | Last Reviewed On |                            |
|                  |     | User Info                                   |                  |                            |
|                  |     |                                             | First Name       |                            |
|                  |     | User                                        | SURPLUS          |                            |
|                  |     |                                             | Last Name        |                            |
|                  |     | Name<br>SURPLUS TRAINER                     | TRAINER          |                            |
|                  |     | ·····                                       | Phone Number     |                            |
|                  |     | Customer<br>GASASP                          | (404) 657-8544   |                            |
|                  |     | Version                                     | Email            |                            |
|                  |     | 8.23.3.3.408                                | QA@INCIRCUIT.C   | IOM                        |
|                  |     |                                             | Back Chang       | e Password Review And Save |
|                  |     | Change Password                             |                  |                            |

**Analytics tab** gives you the ability to graphically see what's going on in the system. The sub-tab **"Sales"** shows charts on total revenue per month, total asset value, and assets reused. The **"Donations**" sub-tab allows you to view charts on total revenue per month for donations since last year and total returned donations amount per month. The **"Validation"** sub-tab allows you to view charts on validation patterns for the current & previous four (4) years by Site. The **"Assets"** sub-tab allows you to view charts showing the total net changes for all accounting transactions by Site and Month. The **"Transactions"** sub-tab displays an overview of surplus transactions by status and shows the top 10 Site(s) from which assets were received into Surplus for each month.

| ☆ Home               | > |                                             |                                                |
|----------------------|---|---------------------------------------------|------------------------------------------------|
| Analytics            | ~ | Sales Analytics                             |                                                |
| Sales                | ~ | The chart below shows the total revenue per |                                                |
| Revenue By Month     |   | Site                                        | Special Note: the site                         |
| Redistribution/Reuse |   | ALL                                         | field will default to                          |
| Donations            | > |                                             | "All" however, you will<br>only be able to see |
| Validation           | > | Revenue - By Type/Month                     | graphics for sites in                          |
| Assets               | > |                                             | which you have access.                         |
| Transactions         | > |                                             |                                                |

**Assets tab** allows users to search for property already entered in AssetWorks. The search fields are Asset Number, Status, Site, Description, Serial Number, and Asset Type.

| <ul> <li>G Home</li> <li>G Analytics</li> </ul> | >  | Search Assets        |                                                    |                                 |               |           |
|-------------------------------------------------|----|----------------------|----------------------------------------------------|---------------------------------|---------------|-----------|
| Assets                                          | *  | Q~                   | Go 1. Primary Report ~ Actions ~                   |                                 |               |           |
| Quick Search<br>Advanced Search                 |    | Status != 'Inactive' | ×                                                  |                                 |               |           |
|                                                 |    |                      | Site                                               | Description                     | Serial Number | Asset Typ |
| C Surplus                                       | 2  | All Columns          | 00000000-000 - SURPLUS - GA DEPT OF ADMIN SERVICES | 1ea Rotary Motor                | NA            | ASSET     |
| Reports                                         | ×. | Asset Number         | 00000000-000 - SURPLUS - GA DEPT OF ADMIN SERVICES | chairs                          | NA            | ASSET     |
|                                                 |    | Asset Number         | 00000000-000 - SURPLUS - GA DEPT OF ADMIN SERVICES | Quickie wheelchair with laptray | NA            | ASSET     |
|                                                 |    | Status               |                                                    |                                 |               |           |
|                                                 |    | Site                 | Note: Th                                           | e Asset tab is for viev         | ving only.    |           |
|                                                 |    | Description          | Manaaer w                                          | ill not be able to appi         | ove. nor will |           |
|                                                 |    | Serial Number        | -                                                  | s be able to input pro          |               |           |
|                                                 |    | Asset Type           |                                                    |                                 |               |           |

Users can further customize their search by clicking on the "actions" drown drop.

The Advance Search sub-tab navigates to the Reports tab. Customize your report using the reports sidebar and the edit report section. Select "Run Report" when done.

| <ul> <li>ᢙ Home</li> <li>&gt;</li> <li>O Analytics</li> <li>&gt;</li> </ul> | Search Asset                       | 5                                  |                                                                                                |                                            |              |               |              |
|-----------------------------------------------------------------------------|------------------------------------|------------------------------------|------------------------------------------------------------------------------------------------|--------------------------------------------|--------------|---------------|--------------|
| Assets                                                                      | Q~                                 |                                    | Go 1. Primary Report 🗸                                                                         | Actions ~                                  |              |               |              |
| Quick Search<br>Advanced Search                                             |                                    | Status != 'Inactive'               | ×                                                                                              | E Select Columns                           |              |               |              |
| € Surplu >                                                                  | Asset Number ↑=                    | Status                             | Site                                                                                           | Filter Rows Per Page                       | > ption      | Serial Number | Asset Type   |
| Report >                                                                    | ST-14-10784-001<br>ST-14-12435-004 | Pending Receipt Pending Receipt    | 00000000-000 - SURPLUS - GA DEPT OF ADMIN SER<br>00000000-000 - SURPLUS - GA DEPT OF ADMIN SER | Pormat                                     | >            | NA<br>NA      | ASSET        |
|                                                                             | ST-14-13555-003<br>ST-14-13561-002 | Pending Receipt<br>Pending Receipt | 00000000-000 - SURPLUS - GA DEPT OF ADMIN SER<br>00000000-000 - SURPLUS - GA DEPT OF ADMIN SER | <ul> <li>Help</li> <li>Download</li> </ul> | with laptray | NA<br>NA      | ASSET        |
| 分 Hom ?       分 Analytics       目 Asset       IJ Surplus                    | Edit Report Report Display         |                                    | Asset Report Filter Edit Save Add Row                                                          |                                            |              |               |              |
| Reports                                                                     | <ul><li>✓ Sort</li></ul>           |                                    | Filter Column                                                                                  | Filter Opera                               | tor          | Filte         | r Expression |
| View Reports Create New Report                                              | Group                              |                                    | I rows selected                                                                                |                                            |              |               |              |
| Historical<br>Custom Adhoc Reports<br>History Reports                       | > Filter                           |                                    | Run Report                                                                                     |                                            |              |               |              |
|                                                                             | Page                               |                                    |                                                                                                |                                            |              |               |              |
|                                                                             | View                               |                                    |                                                                                                |                                            |              |               |              |
|                                                                             | Total                              |                                    |                                                                                                |                                            |              |               |              |

**Surplus tab** allows users to search for previously entered surplus transfers, site managers to search for requests awaiting approval and users to create a surplus transfer.

| tics<br>s |                                                                                 |
|-----------|---------------------------------------------------------------------------------|
| 3         | Creation Start Date     01/01/1900     Creation End Date     03/01/2023         |
| us        |                                                                                 |
|           | Submit                                                                          |
|           | Q v Go 1. Primary Report v Actions v                                            |
| te        | to in primary report                                                            |
| rts       | 🔎 🔽 🔽 Close Out Date is null 🛛 🕹 🖉 🔽 Received Date is null 👋                    |
|           |                                                                                 |
|           | From Person Method                                                              |
|           | Create Surplus Transfer                                                         |
|           |                                                                                 |
|           | From Site * 40300000-001 - ADMINISTRATIVE SERVICES, DEPARTMENT OF - 200 PIEDMOI |
|           | Method * Transfer (T)                                                           |
|           | Property Location and Contact Information                                       |
|           | Address 1 *                                                                     |
|           | Address 2                                                                       |
|           | City *                                                                          |
|           | State *                                                                         |
|           | County *                                                                        |
|           | Zip *                                                                           |
|           | Contact Name *                                                                  |
|           | Contact Phone *                                                                 |
|           | Contact Email *                                                                 |
|           | Receiving Agency                                                                |
|           | Agency Name                                                                     |
|           | Receiving Address                                                               |
|           | Receiving Contact                                                               |
|           | Receiving Phone                                                                 |
|           |                                                                                 |

**Reports tab** allows users to view pre-generated surplus reports by clicking on the red arrow next to the report. **Note** that some reports can only be run by DOAS Surplus staff.

| ଜ | Home                 | Categories                                        | Re Re     | ports                       |                                                                                                |
|---|----------------------|---------------------------------------------------|-----------|-----------------------------|------------------------------------------------------------------------------------------------|
| Ø | Analytics            | All Reports                                       | Ne Ke     | ports                       |                                                                                                |
| ١ | Assets               | > 3040 Reports<br>Account Ledger                  | Run<br>∱≞ | Report Name                 | Report Desc                                                                                    |
| 4 | Surplus              | > Assets<br>Contacts by authorized                |           | Contact List by Site        | List of contacts grouped by Site Number                                                        |
| • | Reports              | Counter Sales                                     |           | Contact List by Last Name   | List of contacts sorted by last name                                                           |
|   |                      | Federal                                           |           | User Access List            | List of all users that have access to the system                                               |
|   | Create New Report    | Historical Data                                   |           | User Access Audit           | List of users that have access to a specified agency                                           |
|   | Historical           | Miscellaneous                                     |           | Open Transfers              | List of open transfers, including assets on each transfer                                      |
|   | Custom Adhoc Reports | Transfers Utilization/Compliance                  |           | Purchase History by Donee   | List of donations made to donees (filter by dates, donee, asset type, memo, type, account,     |
|   | History Reports      |                                                   |           | Counter Sales Buyers Report | List of registered counter sale buyers                                                         |
|   |                      | System Categories                                 |           | State Active Inventory      | State Active Inventory                                                                         |
|   |                      | Personal Reports                                  |           | Disposal Authorizations     | ADs by Site Number                                                                             |
|   |                      | Scheduled Reports                                 |           | Surplus Transfer Line Items | Search Results                                                                                 |
|   |                      |                                                   | . •       | Disposal Transaction Report | Disposal Transaction Report                                                                    |
|   |                      |                                                   |           | Agency Transfers Report     | This report provides a status overview of surplus transfers for an agency or site within a spe |
|   |                      |                                                   |           | Agency Transactions Report  | This report includes all transactions for an agency where a payment or credit was processe     |
|   |                      |                                                   |           | User Access Audit           | List of users that have access to a specified agency                                           |
|   |                      |                                                   | Dow       | mload                       | <b>1</b>                                                                                       |
|   |                      | only have access to sites<br>th they are assigned |           |                             | dix B for instructions on how to run the ansaction and Agency Transfer report                  |

# **Create a Surplus Request**

Step 1) Click on the Surplus tab located in the left-hand column on the screen. Then select Create under the Surplus tab drop-down.

|           | >      |
|-----------|--------|
| Analytics | >      |
| Assets    | >      |
| 🞝 Surplus | ~      |
| Surplus   | $\sim$ |
|           |        |

**Step 2)** Complete the following fields:

|                     | This de                                                                                                    | faults to your a                                                | agency assigned PeopleSoft number and location.           |  |  |  |  |
|---------------------|----------------------------------------------------------------------------------------------------|-----------------------------------------------------------------|-----------------------------------------------------------|--|--|--|--|
| From Site           | Our of the second second se |                                                                 |                                                           |  |  |  |  |
|                     | Select the appropriate surplus disposal method from the dropdown list.                                                                                                    |                                                                 |                                                           |  |  |  |  |
|                     | See Surplus Property Manual for full description of each method.                                                                                                    |                                                                 |                                                           |  |  |  |  |
|                     | Disect Manufacture (DMC) To local according to a distribution (1)                                                                                                    |                                                                 |                                                           |  |  |  |  |
|                     | Direct Negotiated                                                                                                    | i Sale (DNS)                                                    | To local government or eligible nonprofit.                |  |  |  |  |
|                     |                                                                                                    |                                                                 | * Must have active account with Surplus                   |  |  |  |  |
| Method              |                                                                                                    | Authorized Disposal (AD) Disposal via Trash or disposal vendor. |                                                           |  |  |  |  |
|                     | Electronics Dispo                                                                                                    | sal (ELC)                                                       | Electronics recycling.                                    |  |  |  |  |
|                     | Internet Sale (IS)                                                                                                    |                                                                 | Online auction sale to the public.                        |  |  |  |  |
|                     | Public Sale Other                                                                                                    | (PS)                                                            | Do NOT select. DOAS Surplus staff use only.               |  |  |  |  |
|                     | Retail Sale (RS)                                                                                                    |                                                                 | Fixed price sale to individual or authorized vendor.      |  |  |  |  |
|                     | Transfer (T)                                                                                                    | To a GA state agency or to vehicle disposal vendor.             |                                                           |  |  |  |  |
|                     |                                                                                                    | *Choose as a default method if unsure.                          |                                                           |  |  |  |  |
|                     | Vendor Return (V                                                                                                    | )                                                               | Asset trade in, discount, or removal for install.         |  |  |  |  |
|                     |                                                                                                    |                                                                 | *Choose for vehicles with insurance claim.                |  |  |  |  |
|                     | Where the property is physically located and who is the designed person to contact regrading                                                                                                    |                                                                 |                                                           |  |  |  |  |
|                     | questions, inspections, or pickups for the request.                                                                                                    |                                                                 |                                                           |  |  |  |  |
|                     | Address 1                                                                                                    | Enter physical                                                  | location of property                                      |  |  |  |  |
| Property Location   | Address 2                                                                                                    | Sub address if                                                  | applicable (Ex. Building 200)                             |  |  |  |  |
| and                 | City                                                                                                    | Enter city of w                                                 | here property is physically located                       |  |  |  |  |
| Contact Information | State:                                                                                                    | Enter state of                                                  | where property is physically located                      |  |  |  |  |
|                     | County                                                                                                    |                                                                 | of where property is physically located                   |  |  |  |  |
|                     | Zip                                                                                                    | Enter zip code                                                  | of where property is physically located                   |  |  |  |  |
|                     | Contact Name                                                                                                    | Name of conta                                                   | act person for property                                   |  |  |  |  |
|                     | Contact Phone                                                                                                    | Enter phone n                                                   | umber for contact person                                  |  |  |  |  |
|                     | Contact Email                                                                                                    | Enter email ad                                                  | Idress for contact person                                 |  |  |  |  |
|                     |                                                                                                    | Multiple email                                                  | s can be entered into this field by using a semi colon ;. |  |  |  |  |
| Receiving Agency    | Required for metho                                                                                                    | ds DNS, T to st                                                 | ate agency, RS, & V                                       |  |  |  |  |
|                     | Complete fields: Age                                                                                                    | ency/Company                                                    | name, address, contact number, phone number, and email.   |  |  |  |  |

**Step 3)** Once the fields are complete, review for accuracy and click **"Create"**. This saves the information you entered and creates the surplus number. The screen will then navigate to the Surplus Detail Page.

| From Site *       | 40300000-001 - ADMINISTRATIVE SERVICES, DEPARTMENT | OF - 200 PIEDMOI      |
|-------------------|----------------------------------------------------|-----------------------|
| Method *          | Transfer (T)                                       |                       |
| Property Locati   | ion and Contact Information                        |                       |
| Address 1 *       | 200 Piedmont Ave                                   |                       |
| Address 2         |                                                    |                       |
| City *            | Atlanta                                            |                       |
| State *           | GEORGIA 🗸                                          |                       |
| County *          | Fulton 🗸                                           |                       |
| Zip *             | 30334                                              |                       |
| Contact Name *    | Surplus Trainer                                    |                       |
| Contact Phone *   | 404-657-8544                                       |                       |
| Contact Email *   | surplus.trainer@doas.ga.gov: Jan.reed@doas.ga.gov  |                       |
| Receiving Agen    | icy                                                | Only complete         |
| Agency Name       | Department of State                                | Only completed method |
| Receiving Address | 222 Capital Hill                                   | T to State, D         |
| Receiving Contact | Wanda Mathis                                       | RS, or V              |
| Receiving Phone   | 404-555-6767                                       |                       |
| Receiving Email   | wanda.mathis@dos.ga.gov                            |                       |

**Entry Example: Create Surplus Transfer** 

**Step 4)** A message at the top of the screen will appear, "successfully created surplus header. Please add your asset". The **Surplus Number** has populated and will be used to reference this request. **Write it down.** 

|                   |                                                                     | Successfully created Surplus Header. Please add your assets. |
|-------------------|---------------------------------------------------------------------|--------------------------------------------------------------|
|                   |                                                                     | Strainer Home Help Support Sign Out                          |
|                   |                                                                     |                                                              |
| Surplus Det       | ail                                                                 |                                                              |
| Surplus Number    | ST-23-162619                                                        |                                                              |
| Creation Date     | 03/10/2023                                                          |                                                              |
| From Site         | 40300000-001 - ADMINISTRATIVE SERVICES, DEPARTMENT OF - 200 PIEDMOI |                                                              |
| From Person       | TRAINER, SURPLUS                                                    |                                                              |
| Method            | т                                                                   |                                                              |
| Property Loca     | tion and Contact Information                                        |                                                              |
| Address 1         | 200 Pledmont Ave                                                    |                                                              |
| Address 2         |                                                                     |                                                              |
| City              | Atlanta                                                             |                                                              |
| State             | GEORGIA                                                             | Review for accuracy.                                         |
| Zip               | 30334                                                               |                                                              |
| County            | Fulton                                                              | Select "edit" button to make abonges                         |
| Contact Name      | Surplus Trainer                                                     | Select "edit" button to make changes.                        |
| Contact Phone     | 404-657-8544                                                        |                                                              |
| Contact Email     | surplus.trainer@doas.ga.gov; jan.reed@doas.ga.gov                   | Once you add an asset, this section                          |
| Receiving Age     |                                                                     | locks and cannot be changed.                                 |
| Agency Name       | Department of State                                                 | looks and cannot be changed.                                 |
| Receiving Address |                                                                     |                                                              |
| Receiving Contact |                                                                     |                                                              |
| Receiving Phone   |                                                                     |                                                              |
| Edit Pickup La    | wanda.mathis@dos.ga.gov                                             |                                                              |
| cun Piccup Li     |                                                                     |                                                              |

.

# **Adding Assets**

\*For entry examples of commonly submitted surplus assets see appendix section C-G.

|                   | ST-23-162619                                         |
|-------------------|------------------------------------------------------|
| Creation Date     | 03/10/2023                                           |
| From Site         | 40300000-001 - ADMINISTRATIVE SERVICES, DEPARTMENT C |
| From Person       | TRAINER, SURPLUS                                     |
| Method            | т                                                    |
| Property Locat    | ion and Contact Information                          |
| Address 1         | 200 Pledmont Ave                                     |
| Address 2         |                                                      |
| City              | Atlanta                                              |
| State             | GEORGIA                                              |
| Zip               | 30334                                                |
| County            | Fulton                                               |
| Contact Name      | Surplus Trainer                                      |
| Contact Phone     | 404-657-8544                                         |
| Contact Email     | surplus.trainer@doas.ga.gov; jan.reed@doas.ga.gov    |
| Receiving Ager    | ncy                                                  |
| Agency Name       | Department of State                                  |
| Receiving Address | 222 Capital Hill                                     |
| Receiving Contact | Wanda Mathis                                         |
| Receiving Phone   | 404-555-6767                                         |
| Receiving Email   | wanda.mathis@dos.ga.gov                              |
| Edit Pickup Lak   | bets                                                 |

Step 1) Click on Create New Asset under Add Assets section.

**Step 2)** "Insert Surplus Asset" page will appear. Complete the following fields with the asset information. *! All fields with an asterisk (\*) are required and must be completed to save.* 

| Asset Number *   | [AUTO-ASSIGN]                                 | Acquisition                 |
|------------------|-----------------------------------------------|-----------------------------|
| NSN Group Code * | r                                             | E Accounting Date *         |
| Description *    |                                               | Accounting Method * T       |
| Site *           | 40300000-001 - ADMINISTRATIVE SERVICES, DEPAR | TMEN Accounting Description |
| Summary          |                                               | Accounting Cost *           |
| Condition *      | ~                                             | Web Surplus Notes           |
| VIN *            |                                               | Notes 1                     |
| Make *           |                                               | Notes 2                     |
| Model *          |                                               | Internal Notes              |
| Model Year       |                                               | Notes 3                     |
| Serial Number    |                                               | Quantity *                  |
| Odometer         |                                               | UoM * EA 💙                  |
| Odometer UoM     | <b>~</b>                                      | Date Available * 11/04/2022 |
| Claim Number     |                                               |                             |

| Asset Number                     | Will display "auto-assign" and be automatically assigned upon save.                                                                                                    |
|----------------------------------|----------------------------------------------------------------------------------------------------|
| NSN Group Code<br>Required Field | National Stock Number-A list of categories used to identity assets.<br>Click the list icon and choose the category that best describes the<br>asset being entered. A copy of this list can be found in appendix A.                                                                   |
| Description<br>Required Field    | <ul> <li>Enter a detailed description of the asset. Assets that are the same can be combined (Ex: Assorted rolling office chairs).</li> <li>For assets that have make. model, &amp; serial number/VIN include it in the description. Ex: 2007 Ford Explorer 5ABMCHS387XS.</li> </ul> |
| Site                             | Defaults to your agency's name and site number.                                                                                                    |

#### Insert Surplus Asset

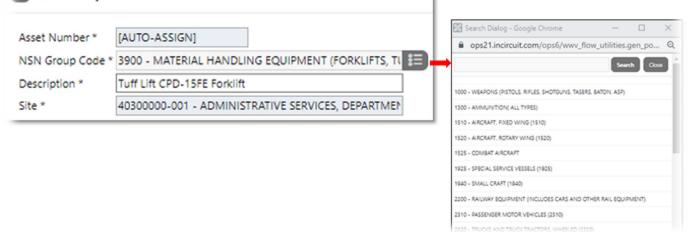

| Summary Fields                                                                                                    |                                                                                                    |  |  |  |
|----------------------------------------------------------------------------------------------------|----------------------------------------------------------------------------------------------------|--|--|--|
| Condition         Click on the drop-down arrow and select the word best describes the asset.           Required Field         Selections: New, Good, Fair, Poor, Scrap(do not select the word best describes the asset. |                                                                                                    |  |  |  |
| VIN<br>Required Field                                                                                                    | If applicable, enter the asset identification number<br>(vehicles, trucks, vans, etc.), or hull number (boats).<br>If not applicable, enter the words "NA". |  |  |  |
| Make<br>Required Field                                                                                                    | Enter asset make.<br>If asset has none, enter "NA" or UNK (unknown).                                                                                        |  |  |  |
| Model<br>Required Field                                                                                                    | Enter asset model.<br>If asset has none, enter "NA" or UNK (unknown).                                                                                       |  |  |  |
| Model Year                                                                                                    | Enter asset year.<br>If asset has none, leave blank.                                                                                                    |  |  |  |
| Serial Number                                                                                                    | Enter asset serial number.<br>If asset has none, enter "NA" or UNK (unknown).<br>Enter the agency tag number if no serial number.                           |  |  |  |
| Odometer                                                                                                    | Enter vehicle or equipment odometer number.                                                                                                    |  |  |  |
| Odometer UoM                                                                                                    | Select the dropdown and choose between hours or miles.<br>If not applicable, leave this field blank.                                                        |  |  |  |

|               | •••••••   |
|---------------|-----------|
| Summary       |           |
| Condition *   | Fair 🗙    |
| VIN *         | NA        |
| Make *        | Tuff Lift |
| Model *       | CPD-15FE  |
| Model Year    | 2010      |
| Serial Number | 548695712 |
| Odometer      | 5000      |
| Odometer UoM  | HOURS 🗸   |
| Claim Number  |           |

#### **Summary Fields Example**

| Acquisition Fields                  |                                                                  |  |  |  |
|-------------------------------------|------------------------------------------------------------------|--|--|--|
| Accounting Date<br>Required Field   | Click on the calendar icon and select current date.              |  |  |  |
| Accounting Method<br>Required Field | Defaults to method selected on Surplus details<br>page.          |  |  |  |
| Accounting Description              | Leave this field blank.                                          |  |  |  |
| Accounting Cost<br>Required Field   | Enter asset original acquisition cost.<br>If unknown, enter 0.00 |  |  |  |

| Acquisition            |            |   |    |    |          |          |    |    |    |
|------------------------|------------|---|----|----|----------|----------|----|----|----|
| Accounting Date *      | 03/13/2023 |   |    | i  |          |          |    |    |    |
| Accounting Method *    | T          | Г | <  | +  | <u> </u> |          |    |    |    |
| Accounting Description |            |   | ς  |    | M        | larch 20 | 23 |    | >  |
| Accounting Cost *      | 0.00       |   | S  | м  | т        | w        | т  | F  | s  |
|                        |            |   |    |    |          | 1        | 2  | 3  | 4  |
|                        |            |   | 5  | 6  | 7        | 8        | 9  | 10 | 11 |
|                        |            |   | 12 | 13 | 14       | 15       | 16 | 17 | 18 |
|                        |            |   | 19 | 20 | 21       | 22       | 23 | 24 | 25 |
|                        |            |   | 26 | 27 | 28       | 29       | 30 | 31 |    |

| Internal Notes Fields                             |                                                                                                    |  |  |  |
|---------------------------------------------------|----------------------------------------------------------------------------------------------------|--|--|--|
| Notes 3 Leave blank. DOAS Surplus staff use only. |                                                                                                    |  |  |  |
| Quantity<br>Required Field                        | Enter exact quantity of asset/s.                                                                                                    |  |  |  |
| UoM                                               | Click on the drown drop arrow and select the unit of<br>measure EA (each).                                                                                         |  |  |  |
| Required Field                                    | EA should always be used unless pre-approved by<br>DOAS Surplus.                                                                                                   |  |  |  |
| Date Available f                                  | This field will default to the current day. If the method<br>Transfer (T) was selected, change the date to the<br>following year. EX:1/15/2022 change to 1/15/2023 |  |  |  |
|                                                   | This field becomes visible on donee site once received by     DOAS Surplus.                                                                                        |  |  |  |

| Internal Notes   |                                                                           |   |
|------------------|---------------------------------------------------------------------------|---|
| Notes 3          | Notes 3 is for Surplus use only. Please do not enter notes in this field. |   |
| Quantity *       | 1                                                                         |   |
| UoM *            | EA 🗸                                                                      |   |
| Date Available * | 03/13/2023                                                                | Ē |

| Web Surplus Notes Fields |                                                                                                    |  |  |  |  |  |  |  |
|--------------------------|----------------------------------------------------------------------------------------------------|--|--|--|--|--|--|--|
| Notes 1                  | Enter additional information about the asset.                                                                                |  |  |  |  |  |  |  |
| 120-character limit      | Ex: measurements, color, material, etc.                                                                                      |  |  |  |  |  |  |  |
|                          | This field shows on Donee website.                                                                                           |  |  |  |  |  |  |  |
|                          | Enter agency notes.                                                                                                    |  |  |  |  |  |  |  |
| Notes 2                  | Ex: Inspection times & date, remove by date                                                                                  |  |  |  |  |  |  |  |
| 120-character limit      | (relocations/renovations), asset reserve price, special remova<br>instructions, confirmation of vehicle title and keys, etc. |  |  |  |  |  |  |  |
|                          | This field shows on Donee website.                                                                                           |  |  |  |  |  |  |  |

| Web Surplus Notes | ;                                              |
|-------------------|------------------------------------------------|
| Notes 1           | 4-wheel -electric load -weight 3300lbs         |
| Notes 2           | Building has loading dock. Inspect M-F 9am-4pm |

Step 3) Once fields are completed, click one of the following actions located at the bottom of the screen.

| Back              | Closes window without saving and returns to surplus details page.                  |
|-------------------|------------------------------------------------------------------------------------|
| Save & Same       | Saves entry and duplicate asset information for additional entry.                  |
| Save & New        | Saves entry and populates a blank insert surplus asset to enter additional assets. |
| Save & Done       | Saves entry and closes window.                                                     |
| Save & Add Images | Saves entry and populates attachment insert screen to upload photos & docs.        |

| Insert Surplu    | ıs Asset                    |                             |                        |                                                |   |
|------------------|-----------------------------|-----------------------------|------------------------|------------------------------------------------|---|
| Asset Number *   | [AUTO-ASSIGN]               |                             | Acquisition            |                                                |   |
| NSN Group Code * | 3900 - MATERIAL HANDLI      | NG EQUIPMENT (FORKLIFTS, TI | Accounting Date *      | 03/13/2023                                     |   |
| Description *    | Tuff Lift CPD-15FE Forklift |                             | Accounting Method *    | Т                                              |   |
| Site *           | 40300000-001 - ADMINIST     | TRATIVE SERVICES, DEPARTMEN | Accounting Description | n                                              |   |
| Summary          |                             |                             | Accounting Cost *      | 0.00                                           |   |
| Condition *      | Fair 🗙                      |                             | Web Surplus Notes      |                                                |   |
| VIN *            | NA                          |                             | Notes 1                | 4-wheel -electric load -weight 3300lbs         |   |
| Make *           | Tuff                        |                             | Notes 2                | Building has loading dock. Inspect M-F 9am-4pm |   |
| Model *          | CPD-15FE                    |                             | Internal Notes         |                                                |   |
| Model Year       | 2010                        |                             | Notes 3                |                                                |   |
| Serial Number    | 548695712                   |                             | Quantity *             | 1                                              |   |
| Odometer         | 5000                        |                             | UoM *                  | EA 🗸                                           |   |
| Odometer UoM     | HOURS ¥                     |                             | Date Available *       | 03/13/2023                                     | i |
| Claim Number     |                             |                             |                        |                                                |   |
| Back Save & Sa   | ime Save & New Save &       | & Done Save & Add Images    |                        |                                                |   |

Step 4) Click "save and done" when there are no more assets to add to the request. The window will close, and the screen will navigate back to the surplus details page displaying the entered assets. The message "Successfully saved asset(ST-2X-XXXX-XX-NT)" will appear at the top of the request.

| Meth    | bd                                                                                                    | Т           |                             |           |          |                |        |             |          |           |              |             |
|---------|----------------------------------------------------------------------------------------------------|-------------|-----------------------------|-----------|----------|----------------|--------|-------------|----------|-----------|--------------|-------------|
| Pro     | operty Locat                                                                                                    | tion and C  | ontact Information          |           |          | Q 5.           | corr   | fully care  | od accel | (ST 22 1  | 162619-001   | NT          |
| Addre   | ess 1                                                                                                    | 200 Piedr   | nont Ave                    |           |          | <b>U</b> 31    | recess | iuny sav    | eu asse  | (31-23-)  | 102013-001   | -141).      |
| Addre   | 155 2                                                                                                    |             |                             |           |          |                |        |             |          |           |              |             |
| City    |                                                                                                    | Atlanta     |                             |           |          |                |        |             |          |           |              |             |
| State   |                                                                                                    | GEORGIA     |                             |           |          |                |        |             |          |           |              |             |
| Zip     |                                                                                                    | 30334       |                             |           |          |                |        |             |          |           |              |             |
| Count   | tv .                                                                                                    | Fulton      |                             |           |          |                |        |             |          |           |              |             |
| Conta   | ict Name                                                                                                    | Surplus Ti  | rainer                      |           |          |                |        |             |          |           |              |             |
| Conta   | ct Phone                                                                                                    | 404-657-    | 8544                        |           |          |                |        |             |          |           |              |             |
| Conta   | ect Email                                                                                                    | surplus.tra | ainer@doas.ga.gov; jan.ree  | d@doas.ga | gov      |                |        |             |          |           |              |             |
|         | ceiving Age                                                                                                    | -           |                             |           |          |                |        |             |          |           |              |             |
|         | cy Name                                                                                                    |             | ent of State                |           |          |                |        |             |          |           |              |             |
| Recei   | ving Address                                                                                                    | 222 Capit   | al Hill                     |           |          |                |        |             |          |           |              |             |
|         | ving Contact                                                                                                    |             |                             |           |          |                |        |             |          |           |              |             |
|         | ving Phone                                                                                                    |             |                             |           |          |                |        |             |          |           |              |             |
| Receiv  | ving Email                                                                                                    | wanda.ma    | this@dos.ga.gov             |           |          |                |        |             |          |           |              |             |
| Edit    | Pickup La                                                                                                    | bels        |                             |           |          |                |        |             |          |           |              |             |
|         |                                                                                                    |             |                             |           |          |                |        |             |          |           |              |             |
| A       | dd Assets                                                                                                    |             |                             |           |          |                |        |             |          |           |              |             |
|         |                                                                                                    |             | Assets                      |           |          |                |        |             |          |           | His          | itory       |
| /iew    | Asset N                                                                                                    | umber       | Description                 | Qty Sent  | Qty Rovd | Service Charge | Scrap  | Status      | Receiver | Recv Date | Approve Date | Docs/Images |
| R.      | ST-23-1626                                                                                                    | 19-001-NT   | Tuff Lift CPD-15FE Forklift | 1         |          | *              | -      | In Transfer |          |           |              | 0           |
| Down    | load                                                                                                    |             |                             |           |          |                |        |             |          |           |              |             |
| ow(s) 1 | - 1 of 1                                                                                                    |             |                             |           |          |                |        |             |          |           |              |             |
| _       | Contraction of the local division of the local division of the loc |             |                             |           |          |                |        |             |          |           |              |             |
| ack     | Remove Ass                                                                                                    | et Appr     | ove Print Labels Print      | Detail    |          |                |        |             |          |           |              |             |

! If an entry error occurred in the fields NSN code, description, summary, notes 1 & 2, or date available, click on the pencil icon under the view column. The page will navigate to surplus asset line detail. From there, click on the asset number hyperlink. Make the necessary edits and press "save asset".

| View | Asset Number        | Description                 | Qty Sent | Qty Rcvd | Service Charge | Scrap | Status      | Receiver | Recv Date | Approve Date | Docs/Images |
|------|---------------------|-----------------------------|----------|----------|----------------|-------|-------------|----------|-----------|--------------|-------------|
|      | ST-23-162619-001-NT | Tuff Lift CPD-15FE Forklift | 1        | -        |                | -     | In Transfer | -        | -         | -            | 0           |

| Surplus Number | st-23-162 | 619         |              |                   |
|----------------|-----------|-------------|--------------|-------------------|
| Asset Number   | ST-23-162 | 519-001-NT  | -            |                   |
| From Site      | 40300000- | 001 - ADMIN | ISTRATIVE SE | ERVICES, DEPARTME |
| Qty Sent       | 1         |             |              |                   |
| Qty Rovd       |           |             |              |                   |
| Cost           | \$0.00    |             |              |                   |
| Service Charge |           |             |              |                   |

! Note errors in quantity (QTY) cannot be edited. Please click on "create new asset" and reenter the asset information with the corrected quantity (QTY). If you are a site manager, reject incorrect asset line at approval stage. If not, notify the site manager and request for that asset line to be rejected upon approval stage.

| <b>•</b> A | Add Assets                                                                                                    |                             |   |   |   |   |             |   |   |   |   |  |  |  |
|------------|----------------------------------------------------------------------------------------------------|-----------------------------|---|---|---|---|-------------|---|---|---|---|--|--|--|
| Crea       | Create New Asset                                                                                                    |                             |   |   |   |   |             |   |   |   |   |  |  |  |
|            | Assets History                                                                                                    |                             |   |   |   |   |             |   |   |   |   |  |  |  |
| View       | View Asset Number Description Qty Sent Qty Rxvd Service Charge Scrap Status Receiver Recv Date Approve Date Docs/Im |                             |   |   |   |   |             |   |   |   |   |  |  |  |
| Ø          | ST-23-162619-001-NT                                                                                                 | Tuff Lift CPD-15FE Forklift | 1 | - | - | - | In Transfer | - | - | - | 0 |  |  |  |

### **Removing Asset Line**

Site users can only remove asset lines **prior to the site manager approval**. Site Managers can only remove asset line **before DOAS Surplus receipt**. After received, users will need to contact DOAS Surplus.

| Surplus N      | umber ST-23-15                 | 2957                           |             |           |                |       |             |          |           |              |            |
|----------------|--------------------------------|--------------------------------|-------------|-----------|----------------|-------|-------------|----------|-----------|--------------|------------|
| Creation I     | Date 08/17/20                  | 122                            |             |           |                |       |             |          |           |              |            |
| From Site      | 4030000                        | 0-001 - ADMINISTRATIVE SER     | VICES, DEPA | RTMENT OF | - 200 PIEDMOT  |       |             |          |           |              |            |
| From Pers      | ton TRAINER                    | SURPLUS                        |             |           |                |       |             |          |           |              |            |
| Method         | T                              |                                |             |           |                |       |             |          |           |              |            |
| Proper         | ty Location and C              | ontact Information             |             |           |                |       |             |          |           |              |            |
| Address 1      | 200 Pied                       | mont Ave                       |             | - 2       |                |       |             |          |           |              |            |
| Address 2      | West Tov                       | ver Suite 18                   |             |           |                |       |             |          |           |              |            |
| City           | Atlanta                        |                                |             |           |                |       |             |          |           |              |            |
| State          | GEORGU                         |                                |             |           |                |       |             |          |           |              |            |
| Zip            | 30334                          | 3                              |             |           |                |       |             |          |           |              |            |
| County         | Fulton                         |                                |             |           |                |       |             |          |           |              |            |
| Contact N      | ame Lauren T                   | ainer                          |             |           |                |       |             |          |           |              |            |
| Contact P      | hone 404-656                   | -8544                          |             |           |                |       |             |          |           |              |            |
| Contact E      | mail lauren.tra                | iner@does.ga.govjan.deer@d     | oas.ga.gov  |           |                |       |             |          |           |              |            |
| Receiv         | ing Agency                     |                                |             |           |                |       |             |          |           |              |            |
| Agency N       | ame Departm                    | ent of State                   |             | - 3       |                |       |             |          |           |              |            |
| Receiving      | Address 222 Capi               | tal Ave. GA, 30334             |             |           |                |       |             |          |           |              |            |
| Receiving      | Contact Wanda h                | fathis                         |             |           |                |       |             |          |           |              |            |
| Receiving      | Phone 555-657                  | 8895                           |             |           |                |       |             |          |           |              |            |
|                | Email wandami<br>Pickip Labels | this⊗dosgagov                  |             |           |                |       |             |          |           |              |            |
| Acc            | 455615                         |                                |             |           |                |       |             |          |           |              |            |
|                |                                |                                | Assets      |           |                |       |             |          |           |              |            |
| /iew           | Asset Number                   | Description                    | Qty Sent    | Qty Rovd  | Service Charge | Scrap | Status      | Receiver | Recy Date | Approve Date | Docs/Image |
| S 21           | 23-152957-001-NT               | Assorted Rolling Office Chains | 10          |           |                |       | in Transfer |          |           |              | 5          |
| Downloa        | đ                              |                                |             |           |                |       |             |          |           |              |            |
| nywisi 1 - 1 a | r 1<br>move Acaet App          | rowe Print Labels Print De     | 24          |           |                |       |             |          |           |              |            |

Step 1) Scroll down to the bottom of the Surplus Detail page and click "Remove Asset" button.

Step 2) Asset to Remove will appear. Click on the drop-down arrow in the field and select the asset line to remove. Then click "Remove Asset" button.

| R     | emove Assets        |                                |          |          |                |       |             |          |           |              |             | 1 |              |
|-------|---------------------|--------------------------------|----------|----------|----------------|-------|-------------|----------|-----------|--------------|-------------|---|--------------|
| Attet | To Remove           |                                |          |          |                |       |             |          |           |              |             | _ | Remove Asset |
| ST-23 | -152957-001-NT      | Assets                         |          |          |                |       |             |          |           | Histor       | y           | _ |              |
| View  | Asset Number        | Description                    | Qty Sent | Qty Rovd | Service Charge | Scrap | Status      | Receiver | Recy Date | Approve Date | Docs/Images |   |              |
| ø     | ST-23-152957-001-NT | Assorted Rolling Office Chairs | 10       |          |                |       | In Transfer |          |           | •            | 5           |   |              |

Step 3) The selected asset will be deleted. Repeat steps as needed. When done, select "Add Assets" button to exit.

| Assets                      |                     |                                |            |          |                |       |             |          |           |              |             |
|-----------------------------|---------------------|--------------------------------|------------|----------|----------------|-------|-------------|----------|-----------|--------------|-------------|
| View                        | Asset Number        | Description                    | Qty Sent   | Qty Rcvd | Service Charge | Scrap | Status      | Receiver | Recv Date | Approve Date | Docs/Images |
| R                           | ST-23-152957-001-NT | Assorted Rolling Office Chairs | 10         |          | -              | -     | In Transfer | -        | -         | -            | <u>0</u>    |
| Downloa<br>row(s) 1<br>Canc | - 1 of 1            | Approve Print Labels           | Print Deta | ail      |                |       |             |          |           |              |             |

# **Adding Documents & Images**

#### Step 1)

#### **From Surplus Details Page**

Click the hyperlink 0 under "Docs/Images" column located on the asset line. Go to step 2.

| Assets | History             |             |          |          |                |       |             |          |           |              |             |
|--------|---------------------|-------------|----------|----------|----------------|-------|-------------|----------|-----------|--------------|-------------|
| View   | Asset Number        | Description | Qty Sent | Qty Rovd | Service Charge | Scrap | Status      | Receiver | Recv Date | Approve Date | Docs/Images |
| Ø      | ST-23-153949-001-NT | Chairs      | 5        | -        | -              | -     | In Transfer | -        |           | •            | o 🛑         |

#### From Insert Surplus Asset page

Attachments can also be added while entering your asset. After entering all asset information, click the button "Save & Add Images" located at the bottom of the screen. Go to step 2.

| Asset Number *   | [AUTO-ASSIGN]                           |            | Acquisition            |            |   |
|------------------|-----------------------------------------|------------|------------------------|------------|---|
| NSN Group Code * | 7110 - OFFICE FURNITURE (7110)          | 1E         | Accounting Date *      | 10/12/2022 |   |
| Description *    | Chairs                                  |            | Accounting Method *    | т          |   |
| Site *           | 40300000-001 - ADMINISTRATIVE SERVICES, | DEPARTMENT | Accounting Description | 1          |   |
| Summary          |                                         |            | Accounting Cost *      | \$0.00     |   |
| Condition *      | Good 🛩                                  |            | Web Surplus Notes      |            |   |
| VIN *            | NA                                      |            | Notes 1                |            |   |
| Make *           | UNK                                     |            | Notes 2                |            |   |
| Model *          | UNK                                     |            | Internal Notes         |            |   |
| Model Year       |                                         |            | Notes 3                |            |   |
| Serial Number    | NA                                      |            | Quantity *             | 5          |   |
| Odometer         |                                         |            | UoM *                  | EA 🗸       |   |
| Odometer UoM     | ~                                       |            | Date Available *       | 10/12/2022 | 8 |

**Step 2)** Select "Choose File" or "Drag and Drop" the attachment from your computer/device. Once the attachment has been uploaded, choose a "save option".

**Note:** Always attach photos of asset first, then documents (title, forms, spreadsheets).

| Back          | Returns to previous page without saving.                |
|---------------|---------------------------------------------------------|
| Save and New  | Saves attachment and allows for additional attachments. |
| Save and Done | Saves attachment and closes window.                     |

| File*                                                                                                    |                  |
|----------------------------------------------------------------------------------------------------|------------------|
| ~                                                                                                    | All photos must  |
|                                                                                                    | be in .jpg or    |
| Drag and Drop                                                                                                    | .jpeg format.    |
| Or Select a file or drop one here.                                                                                                    | Attachment size  |
| Choose File                                                                                                    | limit is 1200KB. |
|                                                                                                    | If size error:   |
| Comments                                                                                                    | resize photos to |
| Vette file human and ten a life and stiff bit has any solid size, size, size, and, and, size, stift and size with a serve file.                                                          | 600x400 pixels   |
| Valid file types are jpg, jpeg, gif, png, tiff, tif, txt, csv, pdf, doc, docx, xls, xlsx, ppt, pptx, rtf and zip with a max file<br>size of 1200 KB. Images will be resized if possible. | and documents    |
| And Court & New Court & Deven                                                                                                    | to smaller size. |
| Back Save & New Save & Done                                                                                                    |                  |

### **Adding Additional Documents & Images**

There is a limit of 5 attachments per asset line. To attach additional photos or documents to the request, an additional asset line must be created. Follow the instructions below.

#### Step 1) Click on the hyperlink "Create New Asset".

| dd Ass        | ets          |             |          |          |                |       |        |          |           |              |            |
|---------------|--------------|-------------|----------|----------|----------------|-------|--------|----------|-----------|--------------|------------|
| reate N       | New Asset    |             |          |          |                |       |        |          |           |              |            |
|               |              |             |          |          |                |       |        |          |           |              |            |
| Assets        |              |             |          |          |                |       |        |          |           |              |            |
| ssets         |              |             |          |          |                |       |        |          |           |              |            |
| ssets<br>View | Asset Number | Description | Qty Sent | Qty Rcvd | Service Charge | Scrap | Status | Receiver | Recv Date | Approve Date | Docs/Image |

Step 2) Inset Surplus Asset page will open. Fill in the following:

- > NSN Group Code: Enter 9900 MISCELLANEOUS.
- **Description:** Write "Additional Photos or Documents". If vehicle, write Title/ Inspection form.
- > Summary section:
  - Condition: Select fair or same as original asset entered.
  - VIN, make, model, and serial number field input "NA".
- Acquisition Section
  - Accounting Date: Enter Today's date.
  - Accounting Cost: Enter 0.00.
- **Web surplus notes** Leave blank.
- Internal Notes: Enter 1 as quantity. Leave date available as is. If transfer (T), push date out one year.
- Step 3) Click "Save & Add Images" and upload the additional photos or documents. When complete, click "save and done" button. The screen will return back to the Surplus Detail Page.

| Insert Surplu    | s Asset                                           |                        |            |   |
|------------------|---------------------------------------------------|------------------------|------------|---|
| Asset Number *   | [AUTO-ASSIGN]                                     | Acquisition            |            |   |
| NSN Group Code * | 9900 - MISCELLANEOUS                              | Accounting Date *      | 03/13/2023 |   |
| Description *    | Additional Photos                                 | Accounting Method *    | Т          |   |
| Site *           | 40300000-001 - ADMINISTRATIVE SERVICES, DEPARTME► | Accounting Description |            |   |
| Summary          |                                                   | Accounting Cost *      | 0.00       |   |
| Condition *      | Fair 🗸                                            | Web Surplus Notes      | -          |   |
| VIN *            | NA                                                | Notes 1                |            | ] |
| Make *           | NA                                                | Notes 2                |            | ] |
| Model *          | NA                                                | Internal Notes         |            |   |
| Model Year       |                                                   | Notes 3                |            | ] |
| Serial Number    | NA                                                | Quantity *             | 1          |   |
| Odometer         |                                                   | UoM *                  | EA 🗸       |   |
| Odometer UoM     | ~                                                 | Date Available *       | 03/13/2023 |   |
| Claim Number     |                                                   |                        |            |   |
| Back Save & Sar  | ne 🔰 Save & New 🔰 Save & Done 🛛 Save & Add Images |                        |            |   |

#### **Congratulations, you have successfully created a Surplus Request!** The Status will show "in transfer" until Surplus receives the assets.

| View | Asset Number        | Description                    | Qty Sent | Qty Rovd | Service Charge | Scrap | Status      | Receiver | Recv Date | Approve Date | Docs/Images |
|------|---------------------|--------------------------------|----------|----------|----------------|-------|-------------|----------|-----------|--------------|-------------|
| R    | ST-23-152957-001-NT | Assorted Rolling Office Chairs | 10       |          |                |       | In Transfer | -        |           |              | 5           |
| R    | ST-23-152957-002-NT | Additional Photos              | 1        |          |                | 2     | In Transfer |          | 2         |              | 3           |

\_\_\_\_

# **Site Manager Approval**

The agency designated Site Manager must approve Surplus transfer requests before DOAS can review and process. Site Managers should ensure the information and required docs/photos are correct and attached **prior to approving**.

**Step 1)** Click on the **Surplus Tab** and scroll down to Search Surplus Transfer. Click the arrow to open the field. Complete the following fields:

- From Site: Enter the agency's site number. You can also use the drop-down to search by name.
   If multiple sites/locations managers must approve one site at a time.
- Status: Click the drop-down arrow and select "waiting for approval".
- > Click Search. Results show at the bottom of the screen under "Surplus Transfer" section.
- > Click the pencil icon under View Colum to open the request.

| 1       | 2                                      |                        |                                                       |                 |        |
|---------|----------------------------------------|------------------------|-------------------------------------------------------|-----------------|--------|
| Surplus | Search Surplus Transfers               |                        |                                                       |                 |        |
| Surplus | Surplus Transfer Number                |                        |                                                       |                 |        |
| Create  | From Site                              |                        |                                                       |                 | ~      |
| _       | Q                                      |                        |                                                       |                 |        |
| 3       | - Select -                             |                        |                                                       |                 |        |
|         | 00000000-000 - SURPLUS - GA DEPT OF    | ADMIN SERVICES         |                                                       |                 | Ê      |
|         | 00000097-001 - NORTHWEST GEORGIA R     | EGIONAL COMMISSION-MOU |                                                       |                 |        |
|         | Status<br>WAITING FOR APPROVAL         |                        |                                                       |                 | ×      |
|         | 4 CLOSED<br>OPEN                       |                        |                                                       |                 |        |
|         | PENDING PICKUP<br>WAITING FOR APPROVAL |                        |                                                       |                 |        |
|         | WAITING FOR RECEIPT                    |                        |                                                       |                 |        |
|         | Creation Date To                       |                        |                                                       |                 |        |
|         | From Person                            |                        |                                                       |                 |        |
|         | Choose -Select- to clear               |                        |                                                       |                 |        |
|         | Search                                 |                        |                                                       |                 |        |
| 5       |                                        |                        |                                                       |                 |        |
| _       | ch Surplus Transfers<br>Ius Transfers  |                        |                                                       |                 |        |
| View    | Surplus Transfer Number                | Creation Date ↓ F      | From Site                                             | From Person     | Method |
|         | ST-23-162354                           | 03/07/2023             | 40300000-001 - ADMINISTRATIVE SERVICES, DEPARTMENT OF | RHONDA FLETCHER | RS     |
| Downl   | oad                                    |                        |                                                       |                 |        |
|         |                                        |                        |                                                       |                 |        |
|         |                                        |                        |                                                       |                 |        |
|         |                                        |                        | Tips                                                  |                 |        |

"Go" button.

**Step 2)** Click the "*approve*" button located under the assets on the Surplus Details page. "Approve Asset" section will open. Click the drop-down arrow next to the words "pending". Then select "Approved" to send for DOAS Surplus review or select "rejected" to void asset line. Click the "save" button once all asset lines have been selected.

| View                     | Asset Number                                               | Description | Qty Sent    | Qty Rcvd | Service Charge | Scrap | Status      | Receiver                       | Recv Date | Approve Date    | Docs/Images |
|--------------------------|------------------------------------------------------------|-------------|-------------|----------|----------------|-------|-------------|--------------------------------|-----------|-----------------|-------------|
| Ø                        | ST-23-153949-001-NT                                        | Chairs      | 5           |          |                | -     | In Transfer |                                |           |                 | 0           |
| Down<br>row(s) 1<br>Back | Aload<br>1 - 1 of 1<br>Remove Asset Appro<br>Approve Asset |             | els Print I | Detail   |                |       |             |                                | appr      | ck blue icon to | _           |
|                          | Asset Num                                                  | ber         |             | Descrip  | tion           | Qt    | y Sent      | Appro                          | si ved *  | multaneously    |             |
| S                        | T-23-153949-001-                                           | NT          | Chairs      |          |                | 5     |             | Pending                        | · • ·     |                 |             |
| в                        | ack Save                                                   | 3           |             |          |                |       |             | Pending<br>Approve<br>Rejected | ed 🚽      | 2               |             |

#### Congratulations, you have successfully approved a request!

To confirm, this message "Successfully approved assets" will appear at the top of the screen. Also, a date will appear under the "Approve Date" section.

| Ac     | id Assets           |             |          |          |                |       |             |          |           |              | 🔗 Succe     | ssfully appro | ved |
|--------|---------------------|-------------|----------|----------|----------------|-------|-------------|----------|-----------|--------------|-------------|---------------|-----|
| Create | New Asset           |             |          |          |                |       |             |          |           |              |             |               |     |
| Assets | History             |             |          |          |                |       |             |          |           |              |             |               |     |
| View   | Asset Number        | Description | Qty Sent | Qty Rovd | Service Charge | Scrap | Status      | Receiver | Recv Date | Approve Date | Docs/Images |               |     |
| Ø      | ST-23-153949-001-NT | Chairs      | 5        |          |                |       | In Transfer | 2        |           | 11/07/2022   | 0           |               |     |

# What happens next?

Once the request has been approved by the site manager, it will appear in DOAS "Waiting for Receipt" queue. The system will send an auto generated email to the site user and site manager with the subject line **"Transfer Reminder- assets have not been received"**. Note: No further action is required on user's end.

NO\_REPLY@assetworks.com From: Monday, November 12, 2018 7:00 PM Sent: To: no\_reply@assetworks.com Cc: Surplus.proprty@doas.ga.gov Subject: Transfer Reminder - ST-19-93929 This is an automated e-mail to inform you that transfer ST-19-93929 has assets that have not been received. Transfer Creation Date: 11/06/2018 Sending Site: 40300000-001 - ADMINISTRATIVE SERVICES, DEPARTMENT OF Sending Person: Lauren Traniner Receiving Site: 00000000-000 - Surplus - Ga Dept Of Admin Services Receiving Person: NOTICE: This e-mail was sent from an automated system that cannot accept incoming e-mail. Please do not reply.

DOAS Surplus Specialist will review the request. **If the request is complete and correct**, it will be virtually "received". The DOAS Surplus Specialist name will appear under the "Receiver" section and a date will appear under "Receive Date" section. The designated contact for the Surplus transaction should look out for an email notification from a Surplus Specialist regarding the status of the request. Example: Donee posting information, public auction posting, authorization letter for AD, ELC vendor scheduling instructions, etc.

|                |              | -          |                 |          |       |                |          |          |                   |                    |         |
|----------------|--------------|------------|-----------------|----------|-------|----------------|----------|----------|-------------------|--------------------|---------|
| te Docs/Images | Approve Date | Recv Date  | Receiver        | Status   | Scrap | Service Charge | Qty Rcvd | Qty Sent | Description       | Asset Number       | View    |
| 1              | 11/27/2018   | 11/27/2018 | TRAINER, LAUREN | Received | NO    | \$6.00         | 6        | 6        | BlackBerry Phones | ST-19-93929-001-NT | Ø       |
|                | 11/27/2018   | 11/27/2018 | TRAINER, LAUREN | Received | NO    | \$6.00         | 6        | 6        | BlackBerry Phones |                    | Downloa |

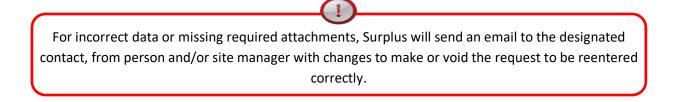

# **Appendix A- National Stock Number (NSN) List**

1000 - WEAPONS (PISTOLS, RIFLES, SHOTGUNS, TASERS, BATON, ASP) 1300 - AMMUNITION (ALL TYPES) 1510 - AIRCRAFT, FIXED WING 1520 - AIRCRAFT, ROTARY WING 1525 - COMBAT AIRCRAFT 1925 - SPECIAL SERVICE VESSELS (BOATS) 1940 - SMALL CRAFT (BOATS) 2200 - RAILWAY EQUIPMENT (INCLUDES CARS AND OTHER RAIL EQUIPMENT) 2310 - PASSENGER MOTOR VEHICLES 2320 - TRUCKS AND TRUCK TRACTORS, WHEELED 2325 - VANS, BUSES, SEMI (BOX, PANEL, BUSES, PASSENGER VANS) 2330 - TRAILERS 2400 - TRACTORS (WHEELED) 2800 - ENGINES (NON-ELECTRIC) 3470 - MACHINE SHOP SETS, KITS, AND OUTFITS **3700 - AGRICULTURAL EQUIPMENT** 3800 - CONSTRUCTION, MINING, EXCAVATING EQUIPMENT (HEAVY EQUIPMENT (DOT YELLOW GEAR)) 3900 - MATERIAL HANDLING EQUIPMENT (FORKLIFTS, TUGS, WAREHOUSE EQUIPMENT) 4100 - REFRIGERATION & AIR CONDITIONING (HVAC EQUIPMENT, WALK-IN REFRIGERATOR) 4300 - PUMPS & COMPRESSORS (AIR & WATER) 5410 - PREFABRICATED AND PORTABLE BUILDINGS 5800 - COMMUNICATIONS EQUIPMENT (RADIOS, TELEPHONES, CELL) 6115 - GENERATORS AND GENERATOR SETS, ELECTRICAL 6500 - MEDICAL/DENTAL (EQUIPMENT AND SUPPLIES) 7021 - ADP CENTRAL PROCESSING UNIT (CPU, COMPUTER), DIGITAL) 7023 - MONITORS (ALL, CRT OR FLAT) 7025 - ADP INPUT/OUTPUT AND STORAGE DEVICES 7110 - OFFICE FURNITURE 7210 - HOUSEHOLD FURNISHINGS 7300 - FOOD SERVICE EQUIPMENT 7400 - OFFICE MACHINES 7500 - OFFICE SUPPLIES (CONSUMABLES) 7600 - BOOKS, MAPS, OTHER PUBLICATIONS (BOOKS, MAPS, OTHER PUBLICATIONS) 7700 - MUSICAL INSTRUMENTS 7800 - RECREATIONAL & ATHLETIC EQUIPMENT 7900 - CLEANING EQUIPMENT & SUPPLIES 8400 - CLOTHING, INDIVIDUAL EQUIPMENT (INCLUDES HELMETS, GOGGLES, RIOT SHIELDS, WEB GEAR) 8800 - LIVE ANIMALS 9500 - METAL, BARS, SHEETS, SHAPES 9900 – MISCELLANEOUS

# **Appendix B- Agency Transfers & Transactions Report Instructions**

! If you are assigned to a site and are still having trouble accessing the report, try adjusting your internet pop up blocker by adding AssetWorks (<u>https://ops21.incircuit.com/ops6/f?p=1031:101</u>) as an allowed site to Google Chrome or Microsoft Edge.

Agency Transfers Report- provides a status overview of surplus transfers for an agency or site within a specified date range. NOTE: you will only have access to sites for which you are assigned.

**Step 1)** Click on the Reports Tab and locate the Agency Transfers report from the reports list. Next, click on the arrow located to the left of the report.

| Reports                                 | Rep | orts                     |                                      |                                                                                                    |
|-----------------------------------------|-----|--------------------------|--------------------------------------|----------------------------------------------------------------------------------------------------|
|                                         | -   |                          |                                      |                                                                                                    |
| Create New Report<br>Historical         | Run | Edit                     | Report Name ↑=                       | Report Desc                                                                                                    |
| Custom Adhoc Reports<br>History Reports |     | Ø                        | Account Eligibility                  | List of donee customers requiring re-certification                                                             |
| matory reports                          |     | Ø                        | Account Ledger Statement             | All account ledger transactions for a date range.                                                              |
|                                         |     | Ø                        | Account Receivable Summary by Filter | Account Receivable Summary by Filter                                                                           |
|                                         |     | ${\mathbb R}^{\!\!\!\!}$ | Account Report                       | List of donees and their suspension statuses                                                                   |
|                                         |     | $\mathbb{Z}$             | Accounts by County                   | List of donees in a specific county                                                                            |
|                                         |     | Ø                        | Active State Assets with NOTES 3     | Active state assets report: use for processing and closing transactions                                        |
|                                         |     | ${\mathbb Z}$            | Agency Transactions Report           | This report includes all transactions for an agency where a payment or credit was processed and exported.      |
|                                         | 0   | Ø                        | Agency Transfers Report              | This report provides a status overview of surplus transfers for an agency or site within a specified date rang |

**Step 2)** Fill in the following:

- Start Date: Input a two-digit month, two-digit day, and four-digit year (Ex:03/15/2023)
- > End Date: Input a two-digit month, two-digit day, and four-digit year
- Site: Click the list icon and select the site number or site name.
- **Status:** Select an option from the dropdown arrow or leave blank to populate all.
- Click the "Run" button.
- > View the report in AssetWorks, Excel format by clicking "Download" or PDF by click "Print to PDF".

|                                             |                                                                                                    | Agency                  | Transfers Repor             | t    |                            |  |
|---------------------------------------------|----------------------------------------------------------------------------------------------------|-------------------------|-----------------------------|------|----------------------------|--|
| Start Date * 01/15/2023                     | Report Results                                                                                                    |                         |                             |      |                            |  |
| End Date * 03/15/2023 🗎                     |                                                                                                    |                         |                             | QTY  |                            |  |
| 5ite 40300000-001 - ADMINISTRATIVE SE 📒 🗉   | Search Dialog - Google Chrome                                                                                            | ASSET NUMBER            | DESCRIPTION                 | SENT | METHOD                     |  |
| tatus 🗸 🗸                                   | ops21.incircuit.com/ops6/wwv_flow_utiliti     RECEIVED (2)                                                               | ST-23-160242-001-NT     | Printers                    | 16   | Electronics Disposal (Elc) |  |
| Back Run RECEIVED                           |                                                                                                    | ST-23-160242-002-NT     | Monitors                    | 21   | Dectronics Disposal (Elc)  |  |
| VOIDED                                      | Next >                                                                                                    |                         |                             |      |                            |  |
| WAITING FOR APPROVAL<br>WAITING FOR RECEIPT | 0000000-000 - SURPLUS - GA DEFT OF ADMIN SERVICES<br>0000000F-001 - NORTHWEST GEORGIA REGIONAL COMINISSION-MOL           | ST-23-161306-001-NT     | Docking station             | 1    | Retail Sale (Rs)           |  |
|                                             | 00000112-001 - CLAYTON CEVTER COMMUNITY SERVICE BOARD                                                                    | ST-23-161306-002-NT     | Monitors                    | 4    | Retail Sale (Rs)           |  |
|                                             | 00000113-001 - OCONEE COMMUNITY SERVICE BOARD- ADMINISTRAT<br>00000113-002 - OCONEE COMMUNITY SERVICE BOARD- SUPPORT SER | ST-23-161340-001-NT     | 20" Monitors                | 2    | Retail Sale (Rs)           |  |
|                                             | 00000113-003 - OCONEE COMMUNITY SERVICE BOARD- FAMILY DIREC                                                              |                         |                             |      |                            |  |
|                                             | WW/TING FOR APPROVA                                                                                                    | (1) ST-23-162619-001-NT | Tuff Lift CPD-15FE Forkilit | 1    | Transfer (T)               |  |
|                                             |                                                                                                    |                         |                             |      |                            |  |
|                                             | WAITING FOR RECEIPT (                                                                                                    | ) ST-23-162354-001-NT   | 20" Dell monitors           | 2    | Retail Sale (Rs)           |  |
|                                             | Download                                                                                                    |                         |                             |      |                            |  |
|                                             | row(s) 1 - 10 of 12 N                                                                                                    | et.*                    |                             |      |                            |  |
|                                             | rows 1 - 10 m 12                                                                                                    |                         |                             |      |                            |  |

Agency Transactions Report (Bill of Sale /Agency Reimbursement)- This report includes all transactions for an agency where a payment or credit was processed and exported. Note: you will only have access to sites for which you are assigned.

**Step 1)** Go to the Reports Tab and locate the Agency Transaction report from the reports list. Next, click on the arrow located to the left of the report.

| 🖻 Reports 🗸 🗸                      | R       | eports |                            |                                                                                                    |
|------------------------------------|---------|--------|----------------------------|----------------------------------------------------------------------------------------------------|
| View Reports<br>Create New Report  | $\odot$ | Ø      | Agency Transactions Report | This report includes all transactions for an agency where a payment or credit was processed and exported.        |
| Historical<br>Custom Adhoc Reports | •       | Ø      | Agency Transfers Report    | This report provides a status overview of surplus transfers for an agency or site within a specified date range. |
| History Reports                    |         |        |                            |                                                                                                    |

**Step 2)** Select and fill in the following:

- **Report format:** Select either PDF, Excel, or Excel with no format.
- Start Date: Input a two-digit month, two-digit day, and four-digit year (Ex:03/15/2023)
- **End Date:** Input a two-digit month, two-digit day, and four-digit year
- Site: Click the list icon and select the site number or site name.
- **Bill of Sale Number:** Input the Bill of Sale Number/ Transaction No or leave blank to populate all.
- Click the "Run" button. A new window will open and populate the report.

| Agency Tran                        | sactions Report                  | 🖾 Search Dialog - Google Chrome — 🔲 🗙                            |
|------------------------------------|----------------------------------|------------------------------------------------------------------|
| ••••                               | •                                | ops21.incircuit.com/ops6/wwv_flow_utilities.gen_po               |
| Channel Brannel Frances            |                                  | Search Close                                                     |
| Choose Report Format O PDF O EXCEL | EXCEL WITH NO FORMAT             | Next +                                                           |
| Start Date *                       | 01/01/2022                       | 00000000-000 - SURPLUS - GA DEPT OF ADMIN SERVICES               |
| End Date *                         | 03/15/2023                       | 00000097-001 - NORTHWEST GEORGIA REGIONAL COMMISSION-MOU         |
| Site                               | 40300000-001 - ADMINISTRATIVE SE | 00000112-001 - CLAYTON CENTER COMMUNITY SERVICE BOARD            |
|                                    |                                  | 00000113-001 - OCONEE COMMUNITY SERVICE BOARD- ADMINISTRATION    |
| Bill Of Sale Numbe                 | r                                | 00000113-002 - OCONEE COMMUNITY SERVICE BOARD- SUPPORT SERVICES  |
| Back Run                           |                                  | 00000113-003 - OCONEE COMMUNITY SERVICE BOARD- FAMILY DIRECTIONS |
|                                    |                                  | 00000114-002 - RIVER EDGE BEHAVIORAL HEALTH CENTER               |

| 1963     22-WR-13     04/18/2022     50.0     50.0       Asset Number<br>517: 22-146035: 001     Description     50.0     50.0       Transaction Nic     Payment ID:     Accounting Date:     Amount:     Reinbursement       72009     22-WR-149     05/17/2022     \$101.00     \$0.5       Asset Number<br>517: 22-146085: 002     Stationary Blue Chairs     S10.00     \$0.5       Transaction Nic:     Payment ID:     Accounting Date:     Amount:     Beinbursemen       7970     23-WR-05     06/29/2022     \$24.00     \$87.0       Asset Number<br>517: 23-151699-001     U-shaped desk with hutch<br>517: 23-151699-004     Description     S17.0       S17: 23-151699-004     504     Sofa     Beinbursemen       Transaction Nic:     Payment ID:     Accounting Date:     Amount:       Beinbursemen     S17: 23-151699-004     504     504                                                                                                    | Agency Transa                        | actions Repo               | rt                                          |          |                |
|----------------------------------------------------------------------------------------------------|--------------------------------------|----------------------------|---------------------------------------------|----------|----------------|
| Start Date: 001/2022<br>End Date: 001/52023<br>Sile:<br>Transaction Namber:<br>Transaction Namber: | This second in charles of the second |                            |                                             | PDF      | Format         |
| End Date 00152003<br>Sile:<br>Transaction Number:<br><u>Transaction Number:</u><br><u>Transaction Number:</u><br><u>Transaction Number:</u><br><u>Transaction Number:</u><br><u>22:WR-173</u> 04/18/2022<br><u>50:00</u> 50:00<br><u>51:22:146280:001</u> Elocks<br><u>Transaction Number:</u><br><u>2000</u> 22:WR-100<br><u>51:22:146085:001</u> Elocks<br><u>Transaction Number:</u><br><u>22:WR-100</u> 05/17/2022<br><u>510:1.00</u> 50:5<br><u>51:22:146085:001</u> Elocks<br><u>S1:22:146085:001</u> Elocks<br><u>51:22:146085:001</u> Elocks<br><u>51:22:146085:001</u> Elocks<br><u>51:22:146085:001</u> Elocks<br><u>51:22:146085:001</u> Elocks<br><u>51:22:146085:001</u> Elocks<br><u>51:23:15169:002</u> U: Unaped desk with hatch and storage<br><u>51:23:15169:002</u> U: Unaped desk with hatch<br><u>51:23:15169:002</u> U: Unaped desk with hatch<br><u>51:23:15169:002</u> U: Unaped desk with hatch<br><u>51:23:15169:002</u> U: Unaped desk with hatch<br><u>51:23:15169:002</u> U: Unaped desk with hatch<br><u>51:23:15169:002</u> U: Unaped desk with hatch<br><u>51:23:15169:002</u> U: U: Unaped desk with hatch<br><u>51:23:151705:001</u> Elocks<br><u>51:23:151705:001</u> Chairs<br><u>51:23:151705:001</u> Chairs<br><u>51:23:151705:001</u> Chairs                                                                                                    |                                      | ions for an agency where a | a payment or creat was processes and export | u.       |                |
| Transaction Number:<br>Transaction Number:<br>Transaction No: Parment ID: Accounting Date: Amount: Beimburgemen<br>71983 22-WF1-133 04/18/2022 \$50.00 \$0.0<br>Asset Marther Description<br>517-22-146280-001 Books<br>Transaction No: Parment ID: Accounting Date: Amount: Beimburgemen<br>2006 a2:2WF1-149 00/17/2022 \$101.00 \$0.5<br>Asset Marther Description<br>517-22-146085-001 Externary Flue Chairs<br>517-22-146085-001 Externary Flue Chairs<br>517-22-146085-001 Externary Flue Chairs<br>517-22-146085-001 Externary Flue Chairs<br>517-22-15169-002 U-Staped desk with http:<br>517-23-15169-002 U-Staped desk with http:<br>517-23-15169-002 U-Staped desk with http:<br>517-23-15169-002 U-Staped desk with http:<br>517-23-15169-002 U-Staped desk with http:<br>517-23-15169-002 U-Staped desk with http:<br>517-23-15169-002 U-Staped desk with http:<br>517-23-15169-002 U-Staped desk with http:<br>517-23-15169-002 U-Staped desk with http:<br>517-23-151705-001 Filing cabiners<br>517-23-151705-001 Filing cabiners<br>517-23-151705-001 Chairs<br>TOTAL ASSETS: 8<br>TOTAL ASSETS: 8                                                                                                    |                                      |                            |                                             |          |                |
| Transaction No:         Parment ID:         Accounting Date:         Amount:         Beimburstemen           71983         22-WR-133         04/16/2022         \$50.00         \$0.00           Asset Number:         Description         Stocks         Stocks         Stocks           Transaction No:         Parment ID:         Accounting Date:         Amount:         Beimburstemen           7006         22-WR-149         05/17/2022         \$101.00         \$50.5           Asset Number:         Description         Stationary Bite Chairs         Stationary Chairs         Amount:         Beimburstemen           Transaction No:         Parment ID:         Accounting Date:         Amount:         Beimburstemen           Tansaction No:         Parment ID:         Accounting Date:         Amount:         Beimburstemen           7307         22-WR-035         08/29/2022         \$245.00         \$87.0           Strationary Bite Chairs         Strationary Bite Chairs         Strationary Bite Chairs         \$7.23.151699-002         U-shaped desk with hatch storage         \$7.3.151699-003         Sofa           Transaction No:         Parment ID:         Accounting Date:         Amount:         Beimburstemen           517.23.151699-001         U-shaped desk with hatch storage         \$13.5                                                                                                    |                                      |                            |                                             |          |                |
| 7/963         22-WR-133         04/16/2022         \$50.00         \$0.0           Asset Number         Description         S17-22-16/203-001         Biolinking         Beinshummer           7/063         22-WR-149         05/17/2022         \$101.00         \$0.5           Asset Number         Description         S17-22-16/03-001         Stationary Biol Chairs         Amount:         Beinshummer           7/063         22-WR-149         05/17/2022         \$101.00         \$0.5           Asset Number         Description         Stationary Biol Chairs         Amount:         Beinshummer           Tamachion No:         RummerLD:         Accounting Date:         Amount:         Beinshummer           73070         23-WR-005         06/29/2022         \$245.00         \$87.0           S17-23-151699-001         L-Shaped desk with hutch         S17-23-151699-001         L-Shaped desk with hutch           S17-23-151699-001         L-Shaped desk with hutch         S17-23-151699-001         L-Shaped desk with hutch           S17-23-151699-001         L-Shaped desk with hutch         S102.00         \$102.50         \$1.5           Tamasetion No:         Paramet ID;         Accounting Date:         Amount:         Beinburnemer           110169         S162         S102.                                                                                                    | Transaction Number:                  |                            |                                             |          |                |
| Asset Number<br>ST-22-146280-001<br>Books<br>Transaction No: Bayment ID: Accounting Date: Amount: Beinkunsemen<br>ST-22-146085-001 Stationary Bise Chairs<br>ST-22-146085-002 Stationary Chairs<br>Transaction No: Parment ID: Accounting Date: Amount: Beinkunsemen<br>ST-22-146085-003 Stationary Chairs<br>Transaction No: Parment ID: Accounting Date: Amount: Beinkunsemen<br>ST-22-146085-003 Stationary Chairs<br>ST-22-151699-002 Stationary Chairs<br>ST-23-151699-002 Stationary Chairs<br>ST-23-151699-002 Stationary Chairs<br>ST-23-151699-003 Filing cabinets<br>ST-23-151699-003 Filing cabinets<br>ST-23-151699-004 Sofa<br>Transaction No: Bayment ID: Accounting Date: Acrount: Beinkunsemen<br>ST-23-151699-004 Sofa<br>Transaction No: Bayment ID: Accounting Date: Acrount: Beinkunsemen<br>ST-23-151699-004 Sofa<br>Transaction No: Bayment ID: Accounting Date: Acrount: Beinkunsemen<br>ST-23-151705-001 Chairs<br>TOTAL ASSETS: 8<br>TOTAL SALES PRICE: \$498.50                                                                                                    | Transaction No: Payment I            | <u>D:</u>                  | Accounting Date:                            | Amount   | Reimbursement: |
| ST-22-146280-001     Books       Transaction No.     Restriction       20/06-146280-001     Beinzburnemen       20/06-146280-001     Beinzburnemen       20/06-146280-001     Stationary Bail:     Ansat Number     Beinzburnemen       ST-22-146685-001     Stationary Bail:     Ansat Number       ST-22-146685-001     Stationary Chairs       Transaction No:     Burnnet ID:     Accounting Date:     Amount:     Beinzburnemen       7877     23-WK-035     OPEN:2022     \$245.00     \$87.0       ST-23-151699-002     L'shaped desk with hatch and torage       ST-23-151699-003     Filling cabinets       ST-23-151699-003     Filling cabinets       ST-23-151699-003     Filling cabinets       ST-23-151699-003     Filling cabinets       ST-23-151699-003     Filling cabinets       ST-23-151699-003     Filling cabinets       ST-23-151705-001     Colspan="2"       TOTAL ASSETS: 8                                                                                                    | 71983 22-WR-13                       | 3                          | 04/18/2022                                  | \$50.00  | \$0.00         |
| 72080         22.4W8-149         05/17/2022         \$101.00         \$0.5           Asset Number         Description         \$17.22-146035-001         \$146035-001         \$1601.00         \$0.5           Tansaction No.         Participation         Accounting Date:         Accounting Date:         Accounting Date:         Accounting Date:         Accounting Date:         Accounting Date:         Accounting Date:         S245.00         \$87.0           73970         23.4WR-035         08/29/2022         \$245.00         \$87.0         \$87.0           73970         23.4WR-035         08/29/2022         \$245.00         \$87.0         \$87.0           517-23-151699-020         Ustaged desk with hatch         str.2-3-151699-020         Valued desk with hatch         \$17.2-3-151699-020         \$100 docs           517-23-151699-020         Sofa         S1.9         Acceuting Date:         Acceuting Date:         Acceuting Date:           11169-020         Filing cabinets         S1.9         Acceuting Date:         Acceuting Date:         Acceuting Date:         Acceuting Date:           12010         23.4WR-029         08/15/2022         \$102.50         \$1.5           Acceuting Date:         Acceuting Date:         Acceuting Date:         Acceuting Date:           14108 <td< th=""><th></th><th></th><th></th><th></th><th></th></td<>                                                                                                    |                                      |                            |                                             |          |                |
| Maset Number     Description       ST-22-146085-001     Stationary Elec Chairs       Transaction No:     Payment ID;     Accounting Date:       Asset Number     Description       ST-22-151699-002     S24500       ST-23-151699-002     S24500       ST-23-151699-001     L-Shaped desk with hutch<br>st-23-151699-004       ST-23-151699-001     Sofa       Transaction No:     Payment ID;       Accounting Date:     Arroant:       Beimburgees     ST-23-151699-002       ST-23-151699-004     Sofa       Transaction No:     Payment ID;       Accounting Date:     Arroant:       Beimburgees     St-23-151699-004       ST-23-151699-004     Sofa       Transaction No:     Payment ID;       Accounting Date:     Arroant:       Beimburgees     St-23-151705-001       Chairs     St-23-151705-001       Chairs     TOTAL ASSETS: 8       TOTAL ASLES PRICE:     \$498.50                                                                                                    | Transaction No: Payment I            | D:                         | Accounting Date:                            | Amount   | Reimbursement  |
| ST-22-146085-002         Stationary Blue Chairs           ST-22-146085-002         Stationary Blue Chairs           Transaction No.         Parameter ID         Accounting Date:         Amount         Beinbursemen           73970         23-WR-035         08/29/2022         \$245.00         \$87.0           Asset Number         Description         57.2         \$1569-001         U-shaped desk with hutch and storage         \$7.7           57.23-151699-001         U-shaped desk with hutch         57.23-151699-001         U-shaped desk with hutch           57.23-151699-001         Sofia         23-WR-020         \$102.50         \$1.5           57.23-151699-001         Sofia         23-WR-020         \$102.50         \$1.5           57.23-151699-002         U-shaped desk with hutch         \$102.50         \$1.5           57.23-151699-003         Description         08/15/2022         \$102.50         \$1.5           4aset Number         Description         08/15/2022         \$102.50         \$1.5           57.23-151705-001         Chairs         TOTAL ASSETS: 8         TOTAL ASSETS: 8                                                                                                    | 72080 22-WR-14                       | 9                          | 05/17/2022                                  | \$101.00 | \$0.55         |
| Transaction No.         Parment ID.         Accounting Date:         Amount.         Beindoursemen           73970         23-WR-035         08/29/2022         \$245.00         \$87.0           Asset Number         Description         Ser.2         \$245.00         \$87.0           517.23-151699-001         U-shaped desk with hutch and storage         Str.23-151699-001         U-shaped desk with hutch           517.23-151699-004         Sofa         Ser.2         Str.23-151699-001         U-shaped desk with hutch           517.23-151699-004         Sofa         Ser.2         Str.23-151699-004         Sofa           Transaction No:         Parment ID:         Accounting Date:         Amount:         Reinbursemen           74:00         23-WR-029         08/15/2022         \$102.50         \$1.5           Asset Number         Description         Str.23-151705-001         Chairs           TOTAL ASSETS: 8         TOTAL ASLES PRICE: \$498.50         \$498.50                                                                                                    |                                      |                            |                                             |          |                |
| 7970         23-WR-035         08/39/2022         \$245.00         \$87.0           Asset Number         Description         Description         \$100,000         \$100,000         \$100,000         \$100,000         \$100,000         \$100,000         \$100,000         \$100,000         \$100,000         \$100,000         \$100,000         \$100,000         \$100,000         \$100,000         \$100,000         \$100,000         \$1,000         \$1,000         \$100,000         \$1,000         \$1,000         \$1,000         \$1,000         \$1,000         \$1,000         \$1,000         \$1,000         \$1,000         \$1,000         \$1,000         \$1,000         \$1,000         \$1,000         \$1,000         \$1,000         \$1,000         \$1,000         \$1,000         \$1,000         \$1,000         \$1,000         \$1,000         \$1,000         \$1,000         \$1,000         \$1,000         \$1,000         \$1,000         \$1,000         \$1,000         \$1,000         \$1,000         \$1,000         \$1,000         \$1,000         \$1,000         \$1,000         \$1,000         \$1,000         \$1,000         \$1,000         \$1,000         \$1,000         \$1,000         \$1,000         \$1,000         \$1,000         \$1,000         \$1,000         \$1,000         \$1,000         \$1,000         \$1,000         \$1,00                                                                                                    | ST- 22-146085-002                    | Stationary Chairs          |                                             |          |                |
| Asset Number         Description           517: 23: 151699-002         U-shaped desk with hutch           517: 23: 151699-002         U-shaped desk with hutch           517: 23: 151699-002         U-shaped desk with hutch           517: 23: 151699-004         Sofa           Transaction No.         Parment ID:         Accounting Date;         Arnount;           Reinbursemen         08/15/2022         \$102:50         \$1.5           Asset Number         Description         ONI'S         TOTAL ASSETS: 8           TOTAL ASSETS: 8         TOTAL SALES PRICE: \$498.50         \$498.50                                                                                                    | Transaction No: Payment I            | <u>D:</u>                  | Accounting Date:                            | Amount   | Reimbursement, |
| ST-23-15169-002         L-shaped desk with hutch and torage           ST-23-15169-002         L-shaped desk with hutch           ST-23-15169-003         Filing cabinets           ST-23-15169-004         Sofa           Zinnsaction No:         Parmet ID:           Accounting Date:         Accounting Date:           Accounting Date:         Accounting Date:           Asset Number         Description           ST-23-151705-001         Chairs                                                                                                    | 73970 23-WR-03                       | 5                          | 08/29/2022                                  | \$245.00 | \$87.00        |
| 57: 23- 151699-003 Filing cabinets<br>57: 23- 151699-004 Sofa<br>Transaction No: Bayment ID: Accounting Date: Accounting Date: Beinbursemen<br>74:08 23-WR-029 06/15/2022 \$102.50 \$15.5<br>Asset Number Description<br>57: 23- 151705-001 Chairs<br>TOTAL ASSETS: 8<br>TOTAL SALES PRICE: \$498.50                                                                                                    |                                      |                            | h and storage                               |          |                |
| ST-23-151699-004         Sofa           Tansaction No:         Parment ID:         Accounting Date:         Amount:         Beinbursemen           74:08         23-WHX-029         08/15/2022         \$102:50         \$1.5           Asset Number<br>ST-23-151705-001         Chairs         Ob/15/2022         \$102:50         \$1.9           TOTAL ASSETS: 8         TOTAL SALES PRICE:         \$498.50         S49.50         S49.50         S49.50                                                                                                    | ST- 23- 151699- 002                  |                            | h                                           |          |                |
| Transaction Nor.         Pagment ID:         Accounting Date:         Amount:         Beinbursemen           74:08         23-WR-029         06/15/2022         \$102.50         \$1.5           Asset Number         Description         51:23-151/205-001         \$102.50         \$1.5           TOTAL ASSETS: 8         TOTAL SALES PRICE: \$498.50         \$498.50         \$102.50         \$1.5                                                                                                    |                                      |                            |                                             |          |                |
| 74108         23-WR-029         08/15/2022         \$102.50         \$1.5           Asset Number<br>57: 23-151/205-001         Description<br>Chairs          \$102.50         \$1.5           TOTAL ASSETS: 8         TOTAL SALES PRICE: \$498.50                                                                                                    | ST-23-151699-004                     | Sofa                       |                                             |          |                |
| Asset Number<br>ST-23-151705-001 Chairs<br>TOTAL ASSETS: 8<br>TOTAL SALES PRICE: \$498.50                                                                                                    | Transaction No: Payment I            | <u>D:</u>                  | Accounting Date:                            | Amount   | Reimbursement; |
| TOTAL ASSETS: 8 TOTAL SALES PRICE: \$498.50                                                                                                    |                                      |                            | 08/15/2022                                  | \$102.50 | \$1.50         |
| TOTAL SALES PRICE: \$498.50                                                                                                    |                                      |                            |                                             |          |                |
|                                                                                                    | TOTAL ASSETS: 8                      |                            |                                             |          |                |
| TOTAL REIMBURSEMENT : \$89.05                                                                                                    | TOTAL SALES PRICE                    | E: \$498.50                |                                             |          |                |
|                                                                                                    | TOTAL REIMBURSE                      | MENT: \$89.05              |                                             |          |                |

# **Appendix C - Special Transfers: Vehicles**

See chart below for vehicle methods and required attachments.

All vehicles, heavy equipment, aircraft, or trailer (2000 pounds +) **must be entered one per Surplus Number.** (I) Surplus **must have** either a title, certificate of origin, or a legal document showing State ownership

to process your request. **Titles must be** in disposing agency name.

| Transfer (T)              | GA State Agency to GA State Agency. (DOAS Fleet approval required)                           |
|---------------------------|----------------------------------------------------------------------------------------------|
|                           | <b>Required Attachment:</b> Title front & back (signed by the custodian agency).             |
| Vendor Disposal (T)       | Vehicles sold at State contracted auctioneer facility. Input if vehicles need to be picked   |
|                           | up or dropped off In Agency Name under Receiving Agency section. Agency responsible          |
|                           | for towing and other fees.                                                                   |
|                           | Required Attachment: Title front & back(signed by the custodian agency).                     |
|                           | Title & key must be at location.                                                             |
| Direct Negotiated Sale    | Sell to Local Government or eligible Non-Profit. <b>DOAS sets price.</b> Must have an active |
| (DNS)                     | account with Surplus before submission into AW. Contact our office to check.                 |
|                           | <b>Required Attachment:</b> Title front & back (signed by the custodian agency).             |
|                           | 5 required photos of vehicle for pricing. Remember to remove all logos/decals and tag        |
|                           | prior to taking photos.                                                                      |
| Vendor Return (V)         | Insurance removal. Input claims # in Agency Name under Receiving Agency.                     |
|                           | Required Attachment: Title front & back (signed by the custodian agency). Claims             |
|                           | document stating pickup.                                                                     |
|                           | (Must have Surplus authorization before removal).                                            |
| Internet Sale (IS)        | Sell to public on online auction site. (Vehicle remains at location until sold)              |
| Transfer (T)-no receiving | Required Attachment: Title front & back(signed by the custodian agency). Vehicle             |
|                           | Inspection form.                                                                             |
|                           | Required Photos: Remember to remove all logos/decals and tag prior to taking photos.         |
|                           | Front Corner, shows front & driver side                                                      |
|                           | Back Corner, shows rear & passenger side                                                     |
|                           | Engine compartment                                                                           |
|                           | Interior (front & back)                                                                      |
|                           | Other photos with defects/damage                                                             |

**Step 1)** Click on the Surplus tab and select "Create" from the drop-down. Select a method then compete the property location and contact information section. Only complete receiving agency if T, DNS, or V.

Step 2) On the Surplus Detail page, scroll down page and click on "create new asset". Fill in the following:

#### •NSN Groups Code restricted to:

Vehicles

- 2310- Passenger Motor Vehicle
- 2320 TRUCKS AND TRUCK TRACTORS, WHEELED
- 2325 VANS, BUSES, SEMI (BOX, PANEL, BUSES, PASSENGER VANS)

Trailers

- 2330 TRAILERS
- 2400- TRACTORS (WHEELED)
- 5410 PREFABRICATED AND PORTABLE BUILDINGS

Heavy Equipment

- 3700 AGRICULTURAL EQUIPMENT
- 3800 CONSTRUCTION, MINING, EXCAVATING EQUIPMENT (HEAVY EQUIPMENT (DOT YELLOW GEAR)

Aircraft

- 1510 AIRCRAFT, FIXED WING
- 1520 AIRCRAFT, ROTARY WING
- 1525 COMBAT AIRCRAFT

- •Description: Enter four-digit year, make, model, & VIN/SN/Hull. Include agency # for easy lookup . EX: 2010 Ford 350 XVN1234CBD (2252)
- •Summary: Select the condition. Then enter the VIN/Hull, make, model, year, odometer and odometer UOM. Enter the serial number if given or input the agency number.
- •Accounting: Enter Today's date for accounting date and 0.00 in accounting cost field if unknown.
- •Web Surplus Notes 1 & 2: Let DOAS know if title & keys are on location. All other info should be on the Inspection form.
- •Internal Notes: Leave note 3 blank. Enter Quantity as 1 with UOM as EA. Leave date available as is unless method is transfer.
- •Save option: Select Save and Done if method T/vendor disposal or V. If method is T, IS, or DNS, select Save & Same. Change description field to Additional documents and select Save and done.
- Step 3) On the Surplus details page click on (0) under Docs and Images column to add attachments. If there are two asset line, add photos to asset line 1 and additional photos like a title or inspection form to asset line 2. Note: Photos should be in .jpg or .jpeg format and smaller than 1200KB. Photos 600x400 pixels.

| Insert Surple               | us Asset                       |                           |                        |                           |                                                                                                    |
|-----------------------------|--------------------------------|---------------------------|------------------------|---------------------------|----------------------------------------------------------------------------------------------------|
| Asset Number *              | [AUTO-ASSIGN]                  |                           | Acquisition            |                           |                                                                                                    |
| NSN Group Code              | * 2325 - VANS, BUSES, SEMI (BO | X, PANEL, BUSES, PASSENGE | Accounting Date *      | 03/16/2023                | <b></b>                                                                                                    |
| Description *               | 2017 Ford Super Wagon Van 1    | FBJKL1G17859LKJ (4848)    | Accounting Method *    | Т                         |                                                                                                    |
| Site *                      | 40300000-001 - ADMINISTRAT     | IVE SERVICES, DEPARTMENT  | Accounting Description |                           |                                                                                                    |
| Summary                     |                                |                           | Accounting Cost *      | 0.00                      |                                                                                                    |
| Condition *                 | Poor 🖌                         |                           | Web Surplus Notes      |                           |                                                                                                    |
| VIN *                       | 1FBJKL1G17859LKJ               |                           | Notes 1                | Title and key on location |                                                                                                    |
| Make *                      | Ford                           |                           | Notes 2                |                           |                                                                                                    |
| Model *                     | Super Wagon                    |                           | Internal Notes         |                           |                                                                                                    |
| Model Year                  | 2017                           |                           | Notes 3                |                           |                                                                                                    |
| Serial Number               | 4848                           |                           | Quantity *             | 1                         |                                                                                                    |
| Odometer                    | 50,000                         | Complete if method        | UoM *                  | EA 🗸                      |                                                                                                    |
| Odometer UoM                | MILES 🗸                        | V was selected            | Date Available *       | 03/16/2023                | ė                                                                                                    |
| Claim Number                |                                |                           |                        |                           |                                                                                                    |
| Back Save & Sa              | ame Save & New Save & Do       | ne Save & Add Images      |                        |                           |                                                                                                    |
|                             |                                |                           |                        |                           |                                                                                                    |
| Asset Number *              | [AUTO-ASSIGN]                  |                           | Acquisition            |                           |                                                                                                    |
| NSN Group Code <sup>3</sup> | * 3700 - AGRICULTURAL EQUIPM   | IENT 📒                    | Accounting Date *      | 03/16/2023                | Ħ                                                                                                    |
| Description *               | 2005 John Deer 4310 tractor    |                           | Accounting Method *    | Т                         |                                                                                                    |
| Site *                      | 40300000-001 - ADMINISTRAT     | IVE SERVICES, DEPARTMENT  | Accounting Description |                           |                                                                                                    |
| Summary                     |                                |                           | Accounting Cost *      | 0.00                      |                                                                                                    |
| Condition *                 | Fair 🗸                         |                           | Web Surplus Notes      | -                         |                                                                                                    |
| VIN *                       | 2324                           |                           | Notes 1                | key on location           |                                                                                                    |
| Make *                      | John Deer                      |                           | Notes 2                |                           |                                                                                                    |
| Model *                     | 4310                           |                           | Internal Notes         |                           |                                                                                                    |
| Model Year                  |                                |                           |                        |                           |                                                                                                    |
|                             | 2005                           |                           | Notes 3                |                           |                                                                                                    |
| Serial Number               | 2005                           |                           | Notes 3<br>Quantity *  | 1                         |                                                                                                    |
| Serial Number<br>Odometer   |                                |                           |                        | 1<br>EA V                 |                                                                                                    |
|                             | 2627589                        |                           | Quantity *             |                           |                                                                                                    |
| Odometer                    | 2627589<br>680                 |                           | Quantity *<br>UoM *    | EA 🗸                      | ti di seconda di seconda di secon |

#### Insert Surplus Asset Example

#### **Completed Surplus Detail Page Example**

| Sur      | plus Detail         |                                                |                 | - 1      |                |       |             |          |           |              |             |
|----------|---------------------|------------------------------------------------|-----------------|----------|----------------|-------|-------------|----------|-----------|--------------|-------------|
| Surplus  | Number ST-23-15     | 3949                                           |                 |          |                |       |             |          |           |              |             |
| Creation | Date 11/04/20       | 22                                             |                 |          |                |       |             |          |           |              |             |
| From Sit | 4030000             | -001 - ADMINISTRATIVE SERVICES, DEPARTMENT (   | DF - 200 PIEDMO | 1        |                |       |             |          |           |              |             |
| From Pe  | rson TRAINER        | SURPLUS                                        |                 | -        |                |       |             |          |           |              |             |
| Method   | Choo                | e a method                                     |                 |          |                |       |             |          |           |              |             |
| Prope    | erty Location and ( | ontact Information                             |                 |          |                |       |             |          |           |              |             |
| Address  | 1 200 Pied          | nont Ave                                       |                 |          |                |       |             |          |           |              |             |
| Address  | 2                   |                                                |                 |          |                |       |             |          |           |              |             |
| City     | Atlanta             |                                                |                 |          |                |       |             |          |           |              |             |
| State    | GEORGI              |                                                |                 |          |                |       |             |          |           |              |             |
| Zip      | 30334               |                                                |                 |          |                |       |             |          |           |              |             |
| County   | Fulton              |                                                |                 |          |                |       |             |          |           |              |             |
| Contact  | Name Surplus I      | emo                                            |                 |          |                |       |             |          |           |              |             |
| Contact  | Phone 404-657       | 3544                                           |                 |          |                |       |             |          |           |              |             |
| Contact  |                     | no@doas.ga.gov                                 |                 |          |                |       |             |          |           |              |             |
|          |                     | plete if method is T, DNS, V, or Vendor Dispos | al (T)          |          |                |       |             |          |           |              |             |
| Agency   |                     |                                                |                 |          |                |       |             |          |           |              |             |
| Receivin | g Address           |                                                |                 |          |                |       |             |          |           |              |             |
| Receivin | g Contact           |                                                |                 |          |                |       |             |          |           |              |             |
|          | g Phone             |                                                |                 |          |                |       |             |          |           |              |             |
| Receivin |                     |                                                |                 |          |                |       |             |          |           | Attach requ  | ired        |
| Edit     | Pickup Labels       |                                                |                 |          |                |       |             |          |           | documen      |             |
| View     | Asset Number        | Description                                    | Qty Sent        | Qty Rcvd | Service Charge | Scrap | Status      | Receiver | Recv Date | Approve Date | Docs/Images |
| Ø        | ST-23-152957-001-P  | 2017 Ford Super Wagon Van 1FBJKL1G17859LKJ (48 | 348) 1          | •        | -              | -     | In Transfer | -        | •         | -            | 5           |
| Z        | ST-23-152957-002-1  | T Additional Photos & Documents                | 1               |          | -              |       | In Transfer | -        |           | -            | 2           |

# **Required Photos Sample**

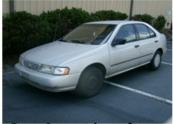

Front Corner, shows front & drivers side

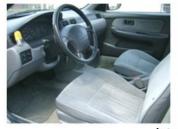

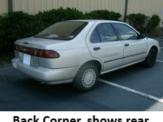

Back Corner, shows rear & passenger side

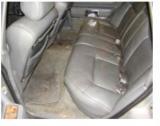

Interior

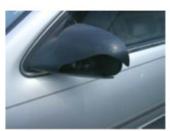

Other phots to show major damage or defect

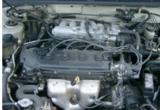

Engine compartment

Note: The photos display the ENTIRE vehicle-no cropped/cut corners. Please remove any decals prior to taking the pictures.

# **Appendix D- Special Transfers: Electronic Disposal**

Electronics may be submitted to Surplus as a Transfer, Direct Negotiated Sale, Internet Sale, Vendor Return, or Electronic Recycling. See below for entry examples and required attachments.

| Transfer (T)                 | GA State Agency to GA State Agency.                                                              |  |  |  |  |  |  |
|------------------------------|--------------------------------------------------------------------------------------------------|--|--|--|--|--|--|
| Electronic Recycling (ELC)   | To DOAS Surplus contracted recycling vendor. *Must have a minimum of 10 pieces.                  |  |  |  |  |  |  |
|                              | Required Attachment: Inventory with make, model, serial number, agency #.                        |  |  |  |  |  |  |
|                              | Note: hard drives or data can be wiped and do not require removal.                               |  |  |  |  |  |  |
| Vendor Return (VR)           | To contracted electronics vendor.                                                                |  |  |  |  |  |  |
|                              | Required Attachments: Contract or quote detailing exchange & inventory with make,                |  |  |  |  |  |  |
|                              | model, serial number, agency #.                                                                  |  |  |  |  |  |  |
|                              | Note: hard drives or data must be wiped.                                                         |  |  |  |  |  |  |
| Direct Negotiated Sale (DNS) | To local government or eligible non-profit.                                                      |  |  |  |  |  |  |
| Internet Sale (IS)           | To public through online auctions sites. Note: <i>No more than 50 computers or monitors per</i>  |  |  |  |  |  |  |
|                              | request and must be same make and model. Do not wrap.                                            |  |  |  |  |  |  |
|                              | Required Attachments: Photos, inventory with make, model, serial number, agency #, &             |  |  |  |  |  |  |
|                              | Agency CIO verification of data removal by:                                                      |  |  |  |  |  |  |
|                              | • Agency Head or CIO (IT Manager only if there is no CIO) approves request in AW.                |  |  |  |  |  |  |
|                              | <ul> <li>Attach a signed email from CIO certifying the data storage devices has been</li> </ul>  |  |  |  |  |  |  |
|                              | removed.                                                                                         |  |  |  |  |  |  |
|                              | <ul> <li>Attach a copy of the surplus detail page sign by CIO certifying data storage</li> </ul> |  |  |  |  |  |  |
|                              | devices have been removed.                                                                       |  |  |  |  |  |  |
|                              | Note: hard drives or data must be removed.                                                       |  |  |  |  |  |  |

Step 1) Click on the Surplus tab and select "Create" in the drop-down. On the form, select either Transfer, Direct Negotiated Sale, Internet Sale, Electronic Disposal or Vendor Return as the method. Then fill in property location and contact information. Leave *Receiving Agency* section blank unless T, DNS, or V.

- **Step 2)** On the Surplus Detail page, scroll down and click on "create new asset". Fill in the following. Note: For requests with the method of ELC, there should no more than 6 or 7 asset lines on the request.
  - NSN Groups Code restricted to:
    - (5800) COMMUNICATIONS EQUIPMENT (RADIOS, TELEPHONES, CELL)
    - (7021) ADP CENTRAL PROCESSING UNIT (CPU, COMPUTER, DIGITAL)
    - (7023) MONITORS (ALL, CRT OR FLAT)
    - (7025) ADP INPUT/OUTPUT AND STORAGE DEVICES (hard drives & servers)
    - (7400) OFFICE MACHINES (printers, fax, copier, etc.)
    - (9900) Miscellaneous
  - Description: Enter item pertaining to NSN code. (ex: Dell desktop computers).

If method ELC: type in all assets that correspond to the NSN code. (Ex: Code 7400:Printers, Typewriter, Fax)

- **Summary:** Select the condition(do not use scrap). Enter "NA" for VIN. Enter "see attached" in make, model, serial number. You will attach this information to the request later.
- Accounting: Enter Today's date for accounting date and 0.00 in accounting cost field if unknown.
- Web Surplus Notes 1 & 2: Enter need to know information about assets.
- **Internal Notes**: Leave note 3 blank. Quantity: enter total of all items in description field. UOM is EA. Leave date available as is unless method is Transfer(change to next year).
- Click Save & Same to add more asset(Change description & Qty) or Save & Done when complete.

**Step 3)** Screen will return to Surplus Detail Page. Click the (0) under Docs/images. The page will open to attachment insert screen. Upload required attachments for method selected. *Note: Photos should be attached 1<sup>st</sup> then attach documents 2nd.* 

### Create Surplus & Insert Surplus Asset Entry Example

| Create Surph                                                                                                    | us Transfer                                  |                                                                                                    |                                | 1                           |
|----------------------------------------------------------------------------------------------------|----------------------------------------------|----------------------------------------------------------------------------------------------------|--------------------------------|-----------------------------|
| From Site *                                                                                                    | 0000000-000 - SURPLUS - GA DEPT OF           | ADMIN SERVICES - SU                                                                                                    | RPLUS DIVISION, A              |                             |
| Method *                                                                                                    | Electronics Disposal (Elc)                   |                                                                                                    |                                |                             |
| Property Locat                                                                                                    | tion and Contact Information                 |                                                                                                    |                                |                             |
| Address 1 *                                                                                                    | 200 Piedmont Ave                             |                                                                                                    |                                |                             |
| Address 2                                                                                                    | West Tower Loading Dock                      |                                                                                                    |                                |                             |
| City *                                                                                                    | Atlanta                                      |                                                                                                    |                                |                             |
| State *                                                                                                    | GEORGIA 🗸                                    |                                                                                                    |                                |                             |
| County *                                                                                                    | Fulton 🗸                                     |                                                                                                    |                                |                             |
| Zip *                                                                                                    | 30334                                        |                                                                                                    |                                |                             |
| Contact Name *                                                                                                    | Lauren Trainer                               |                                                                                                    |                                |                             |
| Contact Phone *                                                                                                    | 404-657-8544                                 |                                                                                                    |                                |                             |
| Contact Email *                                                                                                    | lauren.trainer@doas.ga.gov                   |                                                                                                    |                                |                             |
| Receiving Age                                                                                                    | ncy                                          |                                                                                                    |                                |                             |
| Agency Name                                                                                                    |                                              |                                                                                                    |                                |                             |
| Receiving Address                                                                                                    | 3                                            |                                                                                                    |                                |                             |
| Receiving Contact                                                                                                    | 1                                            |                                                                                                    |                                |                             |
| Receiving Phone                                                                                                    |                                              |                                                                                                    |                                |                             |
| Receiving Email                                                                                                    |                                              |                                                                                                    |                                |                             |
| Create                                                                                                    |                                              |                                                                                                    |                                |                             |
|                                                                                                    |                                              |                                                                                                    |                                |                             |
| Insert Surplus Asset                                                                                                    |                                              |                                                                                                    |                                |                             |
|                                                                                                    |                                              |                                                                                                    |                                |                             |
|                                                                                                    |                                              |                                                                                                    |                                |                             |
| Asset Number * [AUTO-ASSIGN]                                                                                                    |                                              | Acquisition                                                                                                    |                                |                             |
| Asset Number * [AUTO-ASSIGN]<br>NSN Group Code * 7400 - OFFICE MAC                                                                                                    | HINES                                        | Acquisition<br>Accounting Date *                                                                                                    | 03/17/2023                     |                             |
| NSN Group Code * 7400 - OFFICE MAC<br>Description * Printer, Scanners, Sh                                                                                                    | nredders                                     |                                                                                                    |                                |                             |
| NSN Group Code * 7400 - OFFICE MAC<br>Description * Printer, Scanners, Sh                                                                                                    |                                              | Accounting Date *                                                                                                    | ELC                            | <b>(</b>                    |
| NSN Group Code * 7400 - OFFICE MAC<br>Description * Printer, Scanners, Sh                                                                                                    | nredders                                     | Accounting Date *<br>Accounting Method *                                                                                                    | ELC                            |                             |
| NSN Group Code * 7400 - OFFICE MAC<br>Description * Printer, Scanners, Sh<br>Site * 40300000-001 - AD                                                                                                    | nredders                                     | Accounting Date *<br>Accounting Method *<br>Accounting Descriptio                                                                                                    | е.c<br>0.00                    |                             |
| NSN Group Code * 7400 - OFFICE MAC<br>Description * Printer, Scanners, Sh<br>Site * 40300000-001 - AD<br>Summary                                                                                                    | MINISTRATIN SERVICES, DEPARTMENT             | Accounting Date *<br>Accounting Method *<br>Accounting Descriptio<br>Accounting Cost *                                                                                                 | е.c<br>0.00                    |                             |
| NSN Group Code * 7400 - OFFICE MAC<br>Description * Printer, Scanners, Sh<br>Site * 40300000-001 - AD<br>Summary<br>Condition * Fair V                                                                                                    | MINISTRATIV SERVICES, DEPARTMENT             | Accounting Date *<br>Accounting Method *<br>Accounting Descriptio<br>Accounting Cost *<br>Web Surplus Note                                                                             | е.c<br>0.00                    |                             |
| NSN Group Code * 7400 - OFFICE MAC<br>Description * Printer, Scanners, Sh<br>Site * 40300000-001 - AD<br>Summary<br>Condition * Fair V<br>VIN * NA                                                                                                    | Input all assets that<br>correspond with NSN | Accounting Date *<br>Accounting Method *<br>Accounting Descriptio<br>Accounting Cost *<br>Web Surplus Note<br>Notes 1                                                                  | е.c<br>0.00                    |                             |
| NSN Group Code * 7400 - OFFICE MAC<br>Description * Printer, Scanners, Sh<br>Site * 40300000-001 - AD<br>Summary<br>Condition * Fair V<br>VIN * NA<br>Make * See attached                                                                                                 | Input all assets that<br>correspond with NSN | Accounting Date *<br>Accounting Method *<br>Accounting Description<br>Accounting Cost *<br>Web Surplus Notes<br>Notes 1<br>Notes 2                                                     | е.c<br>0.00                    |                             |
| NSN Group Code * 7400 - OFFICE MAC<br>Description * Printer, Scanners, Sh<br>Site * 4030000-001 - AD<br>Summary<br>Condition * Fair ▼<br>VIN * NA<br>Make * See attached<br>Model * see attached                                                                          | Input all assets that<br>correspond with NSN | Accounting Date *<br>Accounting Method *<br>Accounting Description<br>Accounting Cost *<br>Web Surplus Notes<br>Notes 1<br>Notes 2<br>Internal Notes                                   | е.c<br>0.00                    |                             |
| NSN Group Code * 7400 - OFFICE MAC<br>Description * Printer, Scanners, Sh<br>Site * 40300000-001 - AD<br>Summary<br>Condition * Fair V<br>VIN * NA<br>Make * See attached<br>Model * see attached<br>Model Year                                                           | Input all assets that<br>correspond with NSN | Accounting Date *<br>Accounting Method *<br>Accounting Descriptio<br>Accounting Cost *<br>Web Surplus Note<br>Notes 1<br>Notes 2<br>Internal Notes<br>Notes 3                          | ELC<br>0.00<br>55              | Total of all in description |
| NSN Group Code * 7400 - OFFICE MAC<br>Description * Printer, Scanners, Sh<br>Site * 40300000-001 - AD<br>Summary<br>Condition * Fair V<br>VIN * NA<br>Make * See attached<br>Model * see attached<br>Model Year<br>Serial Number See attached                             | Input all assets that<br>correspond with NSN | Accounting Date *<br>Accounting Method *<br>Accounting Descriptio<br>Accounting Cost *<br>Web Surplus Note<br>Notes 1<br>Notes 2<br>Internal Notes<br>Notes 3<br>Quantity *            | ELC<br>0.00<br>5<br>20         |                             |
| NSN Group Code * 7400 - OFFICE MAC<br>Description * Printer, Scanners, Sh<br>Site * 4030000-001 - AD<br>Summary<br>Condition * Fair ▼<br>VIN * NA<br>Make * See attached<br>Model * See attached<br>Model Year<br>Serial Number See attached<br>Odometer                  | Input all assets that<br>correspond with NSN | Accounting Date *<br>Accounting Method *<br>Accounting Description<br>Accounting Cost *<br>Web Surplus Notes<br>Notes 1<br>Notes 2<br>Internal Notes<br>Notes 3<br>Quantity *<br>UoM * | ELC<br>0.00<br>5<br>20<br>EA V | Total of all in description |
| NSN Group Code * 7400 - OFFICE MAC<br>Description * Printer, Scanners, Sh<br>Site * 40300000-001 - AD<br>Summary<br>Condition * Fair V<br>VIN * NA<br>Make * See attached<br>Model * See attached<br>Model Year<br>Serial Number See attached<br>Odometer<br>Odometer UoM | Input all assets that<br>correspond with NSN | Accounting Date *<br>Accounting Method *<br>Accounting Description<br>Accounting Cost *<br>Web Surplus Notes<br>Notes 1<br>Notes 2<br>Internal Notes<br>Notes 3<br>Quantity *<br>UoM * | ELC<br>0.00<br>5<br>20<br>EA V | Total of all in description |

#### Electronic Scrap (ELC)

Attach inventory on line 1

| Assets |                     |                                                           |          |          |                |       |             |          |           | $\smallsetminus \nabla$ | -           |
|--------|---------------------|-----------------------------------------------------------|----------|----------|----------------|-------|-------------|----------|-----------|-------------------------|-------------|
| View   | Asset Number        | Description                                               | Qty Sent | Qty Rcvd | Service Charge | Scrap | Status      | Receiver | Recv Date | Approve Date            | Docs/Images |
| Ø      | ST-22-139856-001-NT | Desktop Computers & laptops                               | 25       | -        | -              | -     | In Transfer | -        | -         | -                       | 1           |
| R      | ST-22-139856-002-NT | Monitors (assorted sizes)                                 | 20       | -        | -              | -     | In Transfer | -        | -         | -                       | <u>0</u>    |
| R      | ST-22-139856-003-NT | Printers, Scanners, Shredders                             | 15       | -        | -              | -     | In Transfer | -        | -         | -                       | <u>0</u>    |
| R      | ST-22-139856-004-NT | Hard drives                                               | 25       | -        | -              | -     | In Transfer | -        | -         | -                       | <u>0</u>    |
| R      | ST-22-139856-005-NT | Apple iPhone 6                                            | 13       | -        | -              | -     | In Transfer | -        | -         | -                       | ۵           |
| R      | ST-22-139856-006-NT | keyboards, mouse, laptop docking stations, ethernet cords | 10       | -        | -              | -     | In Transfer | -        | -         | -                       | <u>0</u>    |

| Metho            |                             |                   | ×         |                |        | +         | Select a m                 |              | 1                         |           |
|------------------|-----------------------------|-------------------|-----------|----------------|--------|-----------|----------------------------|--------------|---------------------------|-----------|
|                  | perty Location and Contact  |                   |           |                |        | Dire      |                            | d Sale (DNS) |                           |           |
| Addre            | [======                     |                   |           |                |        | -         | Internet Sa<br>Vendor Retu |              |                           |           |
| Addre            | ss 2 West Tower L           | oading Dock       |           |                |        |           | vendor kett                | ini (vit)    | 4                         |           |
| City *           | Atlanta                     |                   |           |                |        |           |                            |              |                           |           |
| State            | GEORGIA                     |                   | ~         |                |        |           |                            |              |                           |           |
| Count            | y * Fulton                  | ~                 |           |                |        |           |                            |              |                           |           |
| Zip *            | 30334                       |                   |           |                |        |           |                            |              |                           |           |
| Conta            | ct Name * Lauren Traine     | er                |           |                |        |           |                            |              |                           |           |
| Conta            | ct Phone * 404-657-854      | 4                 |           |                |        |           |                            |              |                           |           |
| Conta            | ct Email * lauren.trainer   | @doas.ga.go       | v         |                |        |           |                            |              |                           |           |
| Rec              | eiving Agency Complete S    | ection if T, DNS, | or VR     |                |        |           |                            |              | 1                         |           |
| Agenc            | cy Name                     |                   |           |                |        |           |                            |              | 1                         |           |
| Recei            | ving Address                |                   |           |                |        |           |                            |              | 1                         |           |
| Receiv           | ving Contact                |                   |           |                |        |           |                            |              |                           |           |
| Receiv           | ving Phone                  |                   |           |                |        |           |                            |              |                           |           |
| Receiv           | ving Email                  |                   |           | =              |        |           |                            |              |                           |           |
| (                | eate                        |                   |           |                |        |           |                            |              |                           |           |
| Asset Number *   | AUTO-ASSIGN]                |                   |           | Acquisi        | tion   |           |                            |              |                           |           |
| •                | 023 - MONITORS (ALL, CRT OF | R FLAT)           |           | Accountin      |        | 03/17     | /2023                      |              |                           | Ħ         |
|                  | ell 720 Monitors            | (12)()            |           | Accountin      | -      |           | 2025                       |              |                           | -         |
|                  | 0300000-001 - ADMINISTRATI  | VE SERVICES D     | EPARTMENT | Accountin      | -      |           |                            |              | 1                         |           |
| Summary          |                             | , -               |           | Accountin      |        | 0.00      |                            |              |                           |           |
|                  | air 🗸                       |                   |           | Web Su         | -      |           |                            |              |                           |           |
| VIN*             |                             |                   |           | Notes 1        |        |           | ords include               | d.           |                           |           |
| Make *           | ell                         |                   |           | Notes 2        |        | inspect I | Mon-Fri 9am                | n-4pm        |                           |           |
| Model * 72       | 20                          |                   |           | Interna        | Notes  |           |                            |              |                           |           |
| Model Year       |                             |                   |           | Notes 3        |        |           |                            |              |                           |           |
| Serial Number Se | ee attached                 |                   |           | Quantity *     | r      | 20        |                            |              |                           |           |
| Odometer         |                             |                   |           | UoM *          |        | EA        | ~                          |              |                           |           |
| Odometer UoM     | ~                           |                   |           | Date Avail     | able * | 03/17     | /2023                      |              |                           | Ē         |
| Claim Number     |                             |                   |           |                |        |           |                            |              |                           |           |
| Back Save & Same | Save & New Save & Dor       | e Save & Add      | d Images  |                |        |           |                            |              |                           |           |
|                  |                             |                   |           |                |        |           | Atta                       | ch photos    | 1 <sup>st</sup> then inve | ntory     |
| Asset Number     | Description                 | Qty Sent          | Qty Rcvd  | Service Charge | Scrap  | Status    | Receiver                   | Recv Date    | Approve Date              | Docs/Imag |
|                  |                             |                   |           |                |        |           |                            |              |                           |           |

#### Transfer, Direct Negotiated Sale, Internet Sale, & Vendor Return

View

Ø

# **Appendix E- Special Transfers: Books**

Step 1) Click on Surplus tab and select "Create" from the drop-down. On the form, select a method. Then fill in property location and contact information. leave Receiving Agency section blank unless T, DNS, RS, or V.

- Step 2) On the Surplus Detail page, scroll down and click on "create new asset". Fill in the following.
  - NSN Groups Code: 7600 BOOKS, MAPS, OTHER PUBLICATIONS
  - **Description**: Can be listed as textbook, workbooks, library book, etc.
  - **Summary**: Select the condition. Enter "NA" for VIN. Enter "see attached" make, model, serial number (you will attach this information to the request later).
  - Accounting: Enter Today's date for accounting date and 0.00 in accounting cost field.
  - Web Surplus Notes 1 & 2: Enter detailed info about books. (in boxes, inspection times, etc.)
  - Internal Notes: Leave note 3 blank. Quantity: enter total of all items in description field. UOM is EA. Leave date available as is unless method is Transfer(change to next year).
  - Select Save & Same to add more asset(change description & Qty) or Save & Done when complete.
- Step 3) Screen will return to Surplus Detail Page. Click the (0) under Docs/images. The page will open to attachment insert screen. Upload photos of the books and then the inventory sheet. The inventory sheet should include titles, authors, ISBNs, copyrights, and other important information. Photos should display a variety of books. If books are in boxes, please take some out and take pictures.

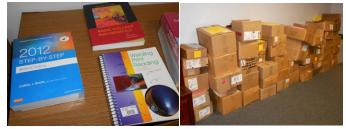

#### **Insert Surplus Asset Example for Books**

| sset Number      | Description                 | Qty Sent                | Qty Rcvd    | Service Charge | Scrap   | Status | Receiver  | Recv Date             | Approve Date | Docs/I |
|------------------|-----------------------------|-------------------------|-------------|----------------|---------|--------|-----------|-----------------------|--------------|--------|
|                  |                             |                         |             |                |         |        | Attach pl | hotos 1 <sup>st</sup> | then inven   | tory   |
| Back Save & Sa   | me Save & New Save & Don    | save & Add Images       |             |                |         |        |           |                       |              |        |
| Claim Number     |                             |                         |             |                |         |        |           |                       |              |        |
| Odometer UoM     | ~                           |                         | Date Availa | ble *          | 03/17/2 | 023    |           |                       | Ē            |        |
| Odometer         |                             |                         | UoM*        | ĺ              | EA 🔹    | •      | of eac    | h book                |              |        |
| Serial Number    | See attached                |                         | Quantity *  | Ĩ              | 36      |        | Total     | count                 |              |        |
| Model Year       |                             |                         | Notes 3     | ſ              |         |        |           |                       |              |        |
| Model *          | See attached                |                         | Internal    | Notes          |         |        |           |                       |              |        |
| Make *           | See attached                |                         | Notes 2     | Ì              |         |        |           |                       |              |        |
| VIN *            | NA                          |                         | Notes 1     | ]              |         |        |           |                       |              |        |
| Condition *      | Fair 🗸                      |                         |             | rplus Notes    |         |        |           |                       |              |        |
| Summary          |                             |                         | Accounting  | · · ·          | 0.00    |        |           |                       |              |        |
| Site *           | 40300000-001 - ADMINISTRATI | VE SERVICES, DEPARTMENT |             | Description    |         |        |           |                       |              |        |
| Description *    | Textbooks                   |                         | -           |                | т       |        |           |                       | -            |        |
| NSN Group Code * |                             | UBLICATIONS (BOOKS, MAF |             |                | 03/17/2 | 023    |           |                       | Ē            |        |
| Asset Number *   | [AUTO-ASSIGN]               |                         | Acquisit    | ion            |         |        |           |                       |              |        |

Asset

View

# **Appendix F- Special Transfers: Boats**

Surplus **must have** either a registration, certificate of origin, purchase order/receipt, or a legal document showing State ownership for all mechanically propelled vessels, sailboats more than 12 feet in length, or trailer over 2000 pounds. These types of boats & trailers must be entered **one per Surplus Number**.

- Step 1) Click on the Surplus tab and select "Create" from the drop-down. On the form, select a method. Then fill in property location and contact information. Leave Receiving Agency section blank unless T, DNS, RS, or V.
- **Step 2)** Scroll down the Surplus Detail page and click on "create new asset". Fill in the following: *Note:* Boats that include the motor and trailer must be listed on separate asset lines.
  - NSN Group Codes are restricted to the following:
    - 1925- Special Service Vessels (boat over 66 feet)
    - 1940 SMALL CRAFT (boat under 66 feet)
    - 2330 -TRAILERS
    - 2800 ENGINES (NON-ELECTRIC)- Motors
    - <sup>o</sup> 7800- Recreational & Athletic Equipment (pedal, kayak, canoe, or inflatable)
  - **Description:** Enter item pertaining to NSN code by 4-Digit Year, Make, Model, HIN/Serial Number.
    - (HIN Hull Identification Number) EX:1999 War Eagle Boat MTW077745662.
  - **Summary:** Select the condition. For VIN, enter HIN (if none enter agency tag #). Enter boat make, model, serial number(if none put NA).
  - Accounting: Enter Today's date for accounting date and 0.00 in accounting cost field if unknown.
  - Web Surplus Notes1 & 2: Enter detailed information about the boats.(Ex. has holes. Paddles included). For service vessels & small craft fill out inspection form for condition.
  - Internal Notes: Leave note 3 blank. Quantity: enter total of all items in description field (if service vessels & small craft QTY should be 1). UOM is EA. Leave date available as is unless method is transfer (change to next year).
  - Click Save & Same to add more asset(change description & Qty) or Save & Done when complete.
- Step 3) Click the (0) under Docs/images on the Surplus Detail Page. Upload photos, inspection form, boat registration(if apply). Note: photos of boat to include the inside and outside of the boat, showing all sides, floorboard, control panel(if apply), extra accessories/equipment, and any visible damages. Photos of the motor should include manufactures' tag/data plate, all sides, and any visible damages. Photos of the trailer should include all sides, tow hitch, wheels/tires, and any visible damages. Remember to remove all logos/decals & tag prior to taking photos. Inspection form should include dimensions, all pertinent information, wheel/tire size, tow hitch size, and explain the overall condition for boat, motor, and trailer.

| Insert Surple  | us Asset    |                   | Entry         | Example       | e: Recrea  | ational/Athl                       | etic Bo                     | oats        |          |           |              |             |
|----------------|-------------|-------------------|---------------|---------------|------------|------------------------------------|-----------------------------|-------------|----------|-----------|--------------|-------------|
| Asset Number * | [AUTO-AS    | SIGN]             |               |               |            | Acquisition                        |                             |             |          |           |              |             |
| NSN Group Code | 7800 - REC  | REATIONAL & AT    | HLETIC EQUIP  | MENT          | Ħ          | Accounting Da                      | ste *                       | 03/17/2     | 023      |           |              | Ē           |
| Description *  | Sportsman   | Solo 119 Canoe B  | Boats         |               |            | Accounting M                       | ethod *                     | Т           |          |           |              |             |
| Site *         | 40300000-   | 001 - ADMINISTR   | MENT          | Accounting D  | escription | 1                                  |                             |             |          |           |              |             |
| Summary        |             |                   |               | Accounting Co | ost *      | 0.00                               |                             |             |          |           |              |             |
| Condition *    | Fair 🗸      |                   |               |               |            | Web Surple                         | us Notes                    |             |          |           |              |             |
| VIN *          | NA          |                   |               | Notes 1       |            | No visible holes. Paddles included |                             |             |          |           |              |             |
| Make *         | Sportsman   | n Solo            |               | Notes 2       |            | Inspect Mo                         | on-Fri 9Am-                 | 3PM         |          |           |              |             |
| Model *        | 119         |                   |               |               |            | Internal No                        | tes                         |             |          |           |              |             |
| Model Year     |             |                   |               |               |            | Notes 3                            |                             |             |          |           |              |             |
| Serial Number  | See attach  | ed                |               |               |            | Quantity * 5                       |                             |             |          |           |              |             |
| Odometer       |             |                   |               |               |            | UoM* EA 🗸                          |                             |             |          |           |              |             |
| Odometer UoM   | ~           | ·                 |               |               |            | Date Available                     | Date Available * 03/17/2023 |             |          |           | Ē            |             |
| Claim Number   |             |                   |               |               |            |                                    |                             |             |          |           |              |             |
| Back Save & S  | me Save     | & New Save & I    | Done Save     | & Add Image   | s          |                                    |                             |             |          |           |              |             |
|                |             |                   |               |               |            |                                    |                             |             |          |           |              |             |
| View Asset     | Number      | Descript          | tion          | Qty Sent      | Qty Rcvd   | Service Charge                     | Scrap                       | Status      | Receiver | Recv Date | Approve Date | Docs/Images |
| Ø 5T-23-152    | 2957-001-NT | Sportsman Solo 11 | 9 Canoe Boats | 5             |            |                                    |                             | In Transfer |          |           |              | 5           |

| Insert Surplu    | is Asset                                                                        | Entry Example: Special Serviced Vessel/Small Craft Boats |                        |                         |   |  |  |  |
|------------------|---------------------------------------------------------------------------------|----------------------------------------------------------|------------------------|-------------------------|---|--|--|--|
|                  |                                                                                 | with Trailer & Motor                                     |                        |                         |   |  |  |  |
| Asset Number *   | [AUTO-ASSIGN]                                                                   |                                                          | Acquisition            |                         |   |  |  |  |
| NSN Group Code * | 1940 - SMALL CRAFT (1940                                                        | ) 📘                                                      | Accounting Date *      | 03/17/2023              |   |  |  |  |
| Description *    | 1999 War Eagle Jon Boat M                                                       | ITW07748G899(122467)                                     | Accounting Method *    | Т                       |   |  |  |  |
| Site *           | 40300000-001 - ADMINIST                                                         | RATIVE SERVICES, DEPARTMENT                              | Accounting Description |                         |   |  |  |  |
| Summary          |                                                                                 |                                                          | Accounting Cost *      | 0.00                    |   |  |  |  |
| Condition *      | Fair 🗸                                                                          |                                                          | Web Surplus Notes      |                         |   |  |  |  |
| VIN *            | MTW07748G899                                                                    |                                                          | Notes 1                | Inspect Mon-Fri 9Am-3PM |   |  |  |  |
| Make *           | War Eagle                                                                       |                                                          | Notes 2                |                         |   |  |  |  |
| Model *          | Jon                                                                             |                                                          | Internal Notes         |                         |   |  |  |  |
| Model Year       | 1999                                                                            |                                                          | Notes 3                |                         |   |  |  |  |
| Serial Number    | 122467                                                                          |                                                          | Quantity *             | 1                       |   |  |  |  |
| Odometer         |                                                                                 |                                                          | UoM *                  | EA 🗸                    |   |  |  |  |
| Odometer UoM     | ~                                                                               |                                                          | Date Available *       | 03/17/2023              |   |  |  |  |
| Claim Number     |                                                                                 |                                                          |                        |                         |   |  |  |  |
| Back Save & Sa   | me Save & New Save &                                                            | Done Save & Add Images                                   |                        |                         |   |  |  |  |
|                  |                                                                                 |                                                          |                        |                         |   |  |  |  |
| <b>1</b>         | ST- 19-93609 -001-NT                                                            | 1999 War Eagle River Bo                                  | at MTW07748G89         | 99 (122467)             | 1 |  |  |  |
| 1                | ST-19-93609 -002-NT 2006 Trailstar Tracker Marine Boat Trailer 4TM19BD196B00132 |                                                          |                        |                         | 1 |  |  |  |
| Z .              | ST-19-93609 -003-NT                                                             | 2006 Mercury F25EH Ou                                    | tboard Motor OR1       | 50821                   | 1 |  |  |  |

# **Appendix G- Special Transfers: Furniture**

Step 1) Click on the Surplus tab and select "Create" from the drop-down. Select a method. Then fill in property location and contact information. leave Receiving Agency section blank unless T, DNS, RS, or V.

Step 2) Scroll down and click on "create new asset" on the Surplus Detail page. Fill in the following:

- NSN Group Codes are restricted to the following:
  - 7110-Office Furniture
    - 7210-HouseHold Furnishing
    - 9900-Miscellaneous
- **Description**: Enter the type of furniture. This would include the furniture characteristics such as shape, color, material, or function. EX: Black Folding Tables.
- **Summary**: Select the condition. Enter "NA" for VIN. Enter the make, model, & serial number(input UNK if unknown).
- Accounting: Enter Today's date for accounting date and 0.00 in accounting cost field.
- Web Surplus Notes 1 & 2: Enter information about items. Note: Measurements are required for desks, tables, file cabinets, credenza, bookshelf/cases, & cubicle panels when T or IS is selected.
- Internal Notes: Leave note 3 blank. Quantity: enter total of all items in description field. UOM is EA. Leave date available as is unless method is transfer(change to next year).
- Select Save & Same to add more asset(change description & Qty) or Save & Done when complete.

Step 3) Screen will return to Surplus Detail Page. Click the (0) under Docs/images. The page will open to attachment insert screen. Upload photos of the furniture. Photos should clearly show the entire item without any clutter on it. If similar items, take a photo of the group and 1 to 2 close individual photos.

| Insert Surplus Asset                                                                                          |             |                                                    |                     |              |                                              |          |                   |                |                |               |              |             |            |    |
|----------------------------------------------------------------------------------------------------|-------------|----------------------------------------------------|---------------------|--------------|----------------------------------------------|----------|-------------------|----------------|----------------|---------------|--------------|-------------|------------|----|
| Asset Nu                                                                                                    | mber *      | [AUTO-A                                            | SSIGN]              |              |                                              |          | Acquisition -     |                |                |               |              |             |            |    |
| NSN Gro                                                                                                    | up Code *   | 7110 - OFFICE FURNITURE (7110)                     |                     |              | Accounting Dat                               | e*       | 03/06/2023        |                |                |               |              |             |            |    |
| Descripti                                                                                                    | on *        | Assorted Rolling Office Chairs                     |                     |              | Accounting Met                               | thod *   | Т                 |                |                |               |              |             |            |    |
| Site *                                                                                                    |             | 40300000-001 - ADMINISTRATINE SERVICES, DEPARTMENT |                     |              | Accounting Des                               | cription | ion               |                |                |               |              |             |            |    |
| Summ                                                                                                    | ary         |                                                    |                     | Combi        | a furnitur                                   | a itams  | Accounting Cos    | t*             | 0.00           |               |              |             |            |    |
| Conditio                                                                                                    | n *         | Poor 🗸                                             | ·                   |              | Combine furniture items<br>that are the same |          | Web Surplus Notes |                |                |               |              |             |            |    |
| VIN *                                                                                                    |             | NA                                                 |                     |              |                                              |          | Notes 1           | [              | 5 Blue Cloth r | material/ 5 P | Red Cloth Ma | terial      |            |    |
| Make *                                                                                                    |             | UNK                                                |                     |              |                                              |          | Notes 2           | [              | Inspect M-F 9  | AM-3PM        |              |             |            |    |
| Model *                                                                                                    |             | UNK                                                |                     |              |                                              |          | Internal Not      | Internal Notes |                |               |              |             |            |    |
| Model Ye                                                                                                    | tar         |                                                    |                     |              | measurem                                     |          | Notes 3           | [              |                |               |              |             |            |    |
| Serial Nu                                                                                                    | mber        | UNK                                                |                     | r            | equired ite                                  | ems      | Quantity *        | [              | 10             |               | T-t-LC-      |             | ٦          |    |
| Odomete                                                                                                    | er          |                                                    |                     |              |                                              |          | UoM *             |                | EA 🗸           |               | l otal Co    | mbined QTY  |            |    |
| Odomete                                                                                                    | er UoM      |                                                    | <b>~</b>            |              |                                              |          | Date Available *  | •              | 03/17/202      | 4             |              |             | Ē          |    |
| Claim Nu                                                                                                    | imber       |                                                    |                     |              |                                              |          |                   |                |                |               |              |             |            |    |
| Back     Save & Same     Save & Done     Save & Add Images       Attach Photos 1 <sup>st</sup> then documents |             |                                                    |                     |              |                                              |          |                   |                |                |               |              |             |            |    |
| View                                                                                                    | Asset Nun   | nber                                               | Descript            | tion         | Qty Sent                                     | Qty Rcvd | Service Charge    | Scrap          | Status         | Receiver      | Recv Date    | Approve Dat | Docs/Image | es |
| 🖉 s1                                                                                                    | -23-152957- | 003-NT                                             | Assorted Rolling Of | ffice Chairs | 10                                           | -        |                   | -              | In Transfer    |               |              |             | 3          |    |

# **Appendix H- Required Information**

Certain documents and photos are required to submit a surplus request. Agencies should check all photos and documents for accuracy and clarity before submission. *Requests with missing or unviewable items will not be processed.* Surplus will reach out to contact listed and property coordinator for missing info or clarification prior to void. See below chart for required items per disposal method.

Note: Proof of State ownership is always required regardless of disposal type for vehicles, tailers over 2,000 pounds, non-recreational boats and other on road items. Vehicles with confidential status titles must be removed prior to surplus request submission.

| Method                       | Required Items                                                |  |  |  |  |
|------------------------------|---------------------------------------------------------------|--|--|--|--|
| Retail Sale (RS)             | Photos of items                                               |  |  |  |  |
| Internet Sale (IS)           | Make, Model, Serial number, etc. If multiple                  |  |  |  |  |
|                              | items: attach a spreadsheet with Make, Model,                 |  |  |  |  |
|                              | Serial number, etc.                                           |  |  |  |  |
|                              | Include If vehicles/heavy equipment/boats                     |  |  |  |  |
|                              | Proof of State ownership                                      |  |  |  |  |
|                              | Inspection Form                                               |  |  |  |  |
| Transfer (T)                 | Photos                                                        |  |  |  |  |
| Direct Negotiated Sale (DNS) | Make, Model, Serial number, etc. If multiple                  |  |  |  |  |
|                              | items: attach a spreadsheet with Make, Model,                 |  |  |  |  |
|                              | Serial number, etc.                                           |  |  |  |  |
|                              | Proof of State ownership (vehicles/heavy equipment/boats)     |  |  |  |  |
| Vendor Return (VR)           | Quote/Contract                                                |  |  |  |  |
|                              | Insurance/ DOAS Risk authorization letter/email               |  |  |  |  |
| Live Auction (T)             | Proof of State ownership                                      |  |  |  |  |
|                              | <ul> <li>Photos (See Surplus Manual Chapter 13.6).</li> </ul> |  |  |  |  |
|                              | Vehicle Inspection Form.                                      |  |  |  |  |
|                              | Keys verification by note.                                    |  |  |  |  |
| Authorized Disposal (AD)     | <ul> <li>Photos showing damage or item condition.</li> </ul>  |  |  |  |  |
|                              | Note explaining damage or condition if not visible            |  |  |  |  |
|                              | on photos.                                                    |  |  |  |  |
| Electronic Disposal (ELC)    | Spreadsheet with items serial number, make, model,            |  |  |  |  |
|                              | agency tag #. *optional.                                      |  |  |  |  |

# **Additional Help**

For additional help or surplus training, please visit our website: <u>http://doas.ga.gov/surplus-</u> <u>property/education-and-training</u> and click on Education & Training. There you will find videos about surplus property and the link to Team Georgia Learning where you can review the AssetWorks training.

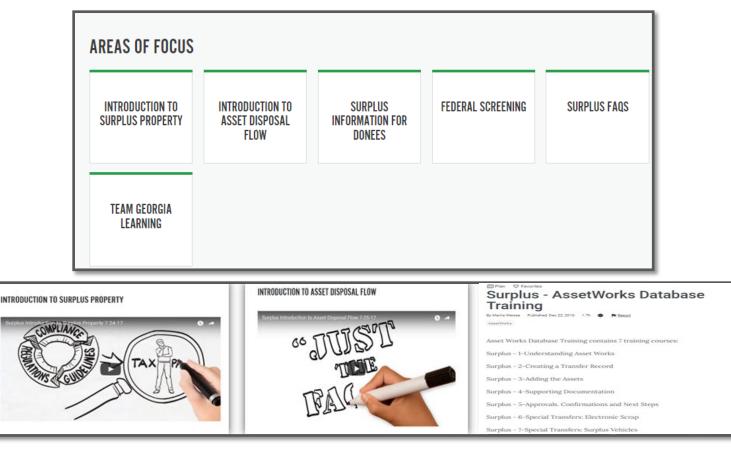